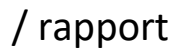

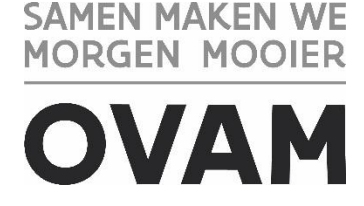

////////////////////////////////////////////////////////////////////////////////////////////////////////////////////////////////////////////////////////////////

# **MATERIALEN-INFORMATIESYSTEEM MATIS**

# Handleiding inzameling huishoudelijk afval door of in opdracht van een gemeente / 27.03.2024 - Versie 2.6

////////////////////////////////////////////////////////////////////////////////////////////////////////////////////////////////////////////////////////////////

**Opgelet!** U vindt de meest recente handleiding steeds op de OVAM-website: [ovam.vlaanderen.be/matis.](https://ovam.vlaanderen.be/materialen-informatiesysteem)

Met het versienummer kan u nagaan of er een nieuwe versie beschikbaar is. De OVAM wijzigt de handleidingen bij onduidelijkheden of nieuwe ontwikkelingen in het MATIS webloket.

Schrijf u in voor de digitale MATIS nieuwsbrief via deze link en blijf op de hoogte van de laatste ontwikkelingen: [MATIS nieuwsbrief.](http://app.keysurvey.com/f/41589149/1286/)

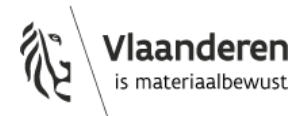

U hebt het recht deze brochure te downloaden, te printen en digitaal te verspreiden. U hebt niet het recht deze aan te passen of voor commerciële doeleinden te gebruiken.

De meeste OVAM-publicaties kunt u raadplegen en/of downloaden op de OVAM-website: <https://ovam.vlaanderen.be/>

\* Prijswijzigingen voorbehouden.

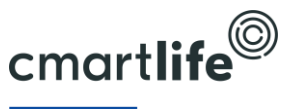

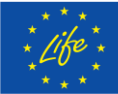

Deze studie werd uitgevoerd in het kader van het Cmartlife project actie 'D3 – Software tool for monitoring municipal waste treatment in Flanders and abroad'. Het Cmartlife project ontvangt steun van het LIFE programma van de Europese Unie.

#### INHOUD

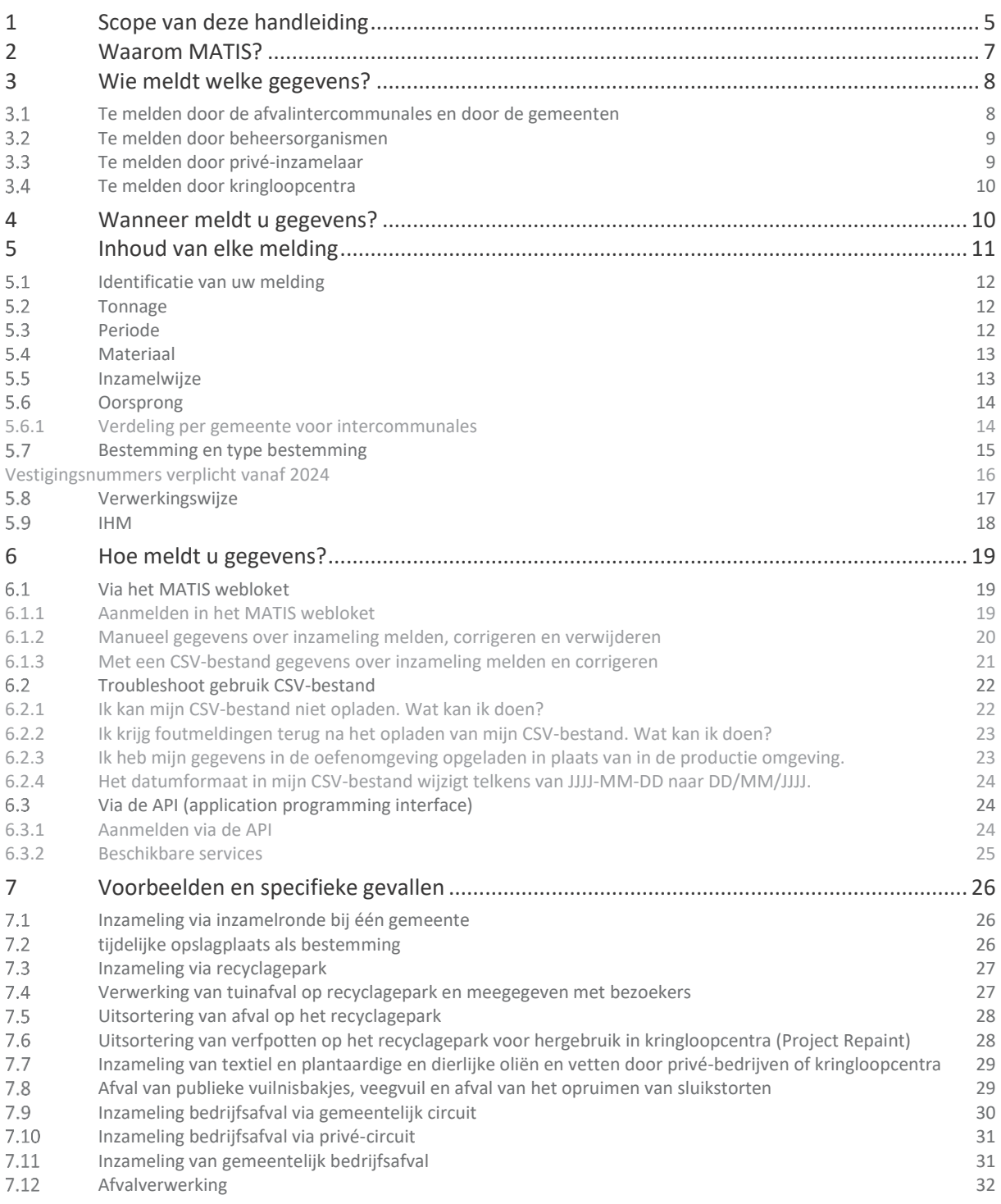

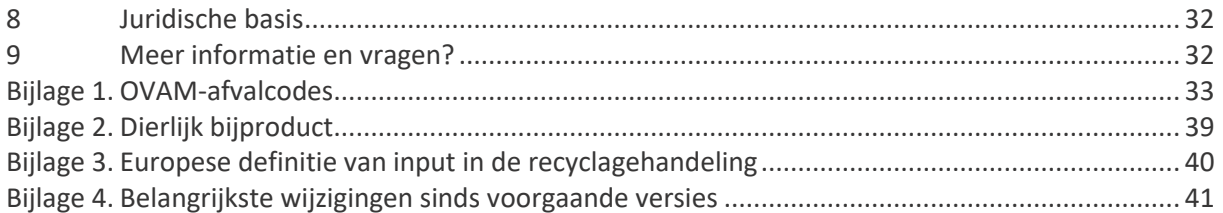

# <span id="page-4-0"></span>**1 SCOPE VAN DEZE HANDLEIDING**

Deze handleiding beschrijft hoe u, als afvalintercommunale, gemeente, beheersorganisme of privé-inzamelaar, de afvalinzameling meldt in het MATIS webloket op [matis.ovam.be.](https://matis.ovam.be/) U meldt de inzameling van huishoudelijk en vergelijkbaar bedrijfsafval in opdracht van of door de Vlaamse gemeenten (zie scope in onderstaande figuur). MATIS is het digitale 'Materialen Informatie Systeem' van de Openbare Vlaamse Afvalstoffenmaatschappij (OVAM).

De handleiding is bedoeld voor **afvalintercommunales** en voor **gemeenten** die zelf instaan voor hun afvalinzameling. Eventueel kan een private partner belast met het afvalstoffenbeheer in opdracht van een gemeente de meldingen doen. Zie paragraaf [3.1.](#page-7-1)

Voor specifieke huishoudelijke afvalstromen melden ook **beheersorganismen**, **privé**-**inzamelaars** en **kringloopcentra** gegevens in MATIS. Zij moeten deze afvalstromen op dezelfde manier melden als de afvalintercommunales en de gemeenten. Zie paragrafen [3.2,](#page-8-0) [3.3](#page-8-1) en [3.4.](#page-9-0)

Deze bevraging in MATIS vervangt sinds 2021 de bevraging over de inzameling van huishoudelijke afvalstoffen via de *Online Afvalstoffen Enquête*. De [Enquête Gemeentelijk afval-, materialen-](https://ovam.vlaanderen.be/afvalgerelateerde-informatie-publieke-lijsten) en bodembeleid over het gemeentelijk beleid inzake afval, materialen en bodem blijft naast MATIS bestaan.

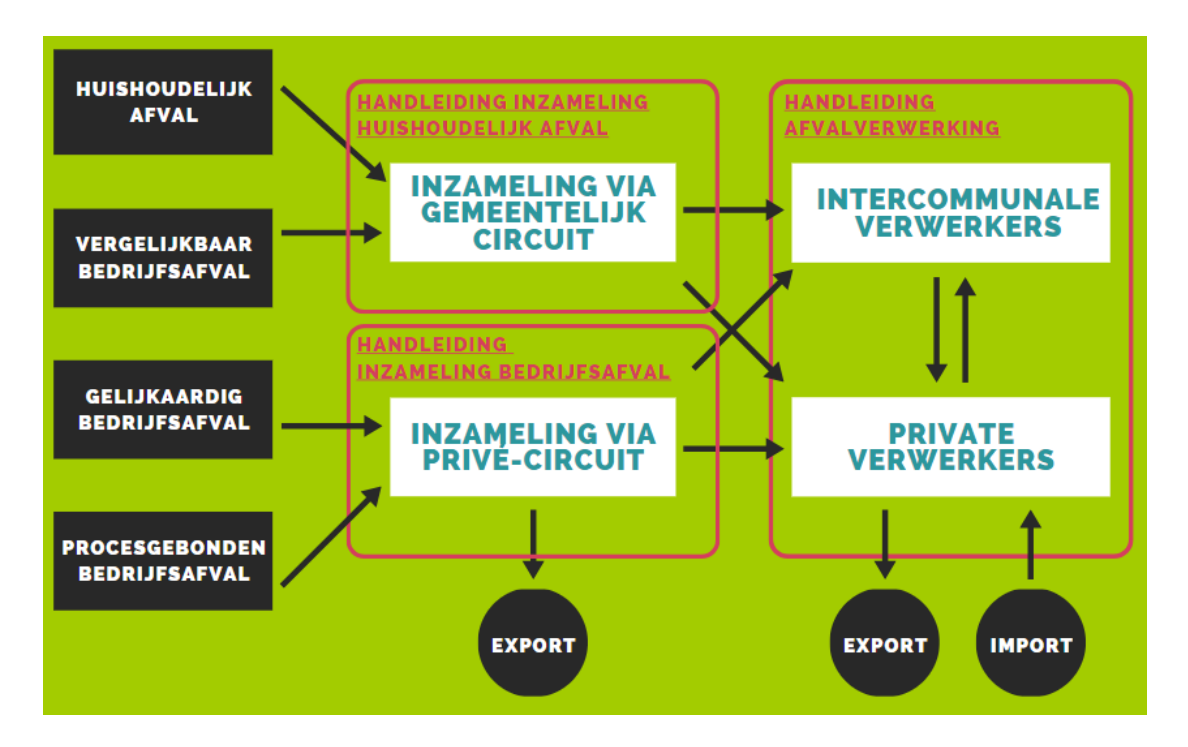

Intercommunale en private afvalverwerkers melden ook alle inkomende en uitgaande afvalstoffen en alle uitgaande materiaalstromen in MATIS. U vindt alle info terug onder 'Melding als afvalverwerker en op- en overslag' op [ovam.vlaanderen.be/matis.](https://ovam.vlaanderen.be/materialen-informatiesysteem)

Om het IMJV volledig te kunnen vervangen door MATIS, is ook de informatie over inzameling van bedrijfsafvalstoffen door het privé-circuit nodig. Tegen eind mei 2023 meldt een selectie van IHM's hun inzameling van bedrijfsafval van 2022 in MATIS. Deze OVAM-selectie vindt u terug op de MATIS-website. Vanaf begin 2024 (data 2024) melden alle IHM's per kwartaal hun afvalinzameling in het MATIS webloket. U vindt alle info terug onder 'Melding als inzamelaar bedrijfsafval (IHM)' op [ovam.vlaanderen.be/matis.](https://ovam.vlaanderen.be/materialen-informatiesysteem)

# <span id="page-6-0"></span>**2 WAAROM MATIS?**

Het "Materialen Informatie Systeem" – MATIS – verzamelt niet alleen informatie over de productie van afvalstoffen, maar traceert deze afvalstoffen ook doorheen het recyclageproces en brengt uiteindelijk hun toepassing in nieuwe producten in kaart.

Anno 2021 zamelde de OVAM data in over de productie van afvalstoffen, teruggewonnen materialen en grondstoffen. Dit gebeurde via de *Online Afvalstoffen Enquête* over inzameling via het gemeentelijk circuit, via het *Integraal Milieujaarverslag (IMJV)* over bedrijfsafvalstoffen, via het *Monitoringsysteem voor een Duurzaam Oppervlaktedelfstoffenbeleid (MDO)* over de productie en de inzet van gerecycleerde mineralen, via de *Aangifte van de milieuheffingen, tarieven en capaciteiten* over verbrande en gestorte hoeveelheden …

Deze data leveren om verschillende redenen niet meer wat de Vlaamse overheid nodig heeft om de circulaire transitie in Vlaanderen te ondersteunen en te monitoren. Met MATIS verzamelt de OVAM informatie over de afval- en materialenstromen binnen Vlaanderen voor verschillende doeleinden. De twee hoofddoeleinden zijn:

- de bestaande en nieuwe Europese **rapporteerverplichtingen** over afvalproductie en -verwerking;
- de nood aan digitale **afvaltracering** voor een efficiënte en effectieve handhaving in Vlaanderen.  $\equiv$

Daarnaast zijn er nog andere belangrijke doeleinden voor MATIS:

- de **ondersteuning en monitoring van het Vlaams beleid**, zowel het afval- en materialenbeleid als de  $\equiv$ circulaire economie transitie, door onder andere marktproblemen op te sporen;
- de **lasten verlagen** bij gemeenten, bedrijven en de Vlaamse overheid door de efficiëntie en de kwaliteit van de data-inzameling te verhogen. Enkel bedrijven actief in de afvalinzameling- en verwerking melden gegevens en dit zo veel mogelijk digitaal. De OVAM hanteert het "only once" principe: MATIS geeft invulling aan de nieuwe rapporteringen, vervangt verschillende bestaande bevragingen of schaft ze af.
- **marktinformatie teruggeven aan bedrijven** met de nodige aandacht voor de vertrouwelijkheidsaspecten. Bedrijven en lokale besturen kunnen hun gegevens bevragen en zich benchmarken. Ze kunnen deze gegevens gebruiken om hun werking en circulariteit te verbeteren.

# <span id="page-7-0"></span>**3 WIE MELDT WELKE GEGEVENS?**

## <span id="page-7-1"></span> $3.1$ TE MELDEN DOOR DE AFVALINTERCOMMUNALES EN DOOR DE **GEMEENTEN**

[Bijlage 1](#page-32-0) geeft aan wie welke afvalstoffen moet melden.

De meeste afvalinzameling door of in opdracht van gemeenten wordt in MATIS gemeld door **de afvalintercommunales** en **de gemeenten zonder afvalintercommunale**.

Voor de **gemeenten met afvalintercommunale** vraagt de OVAM aan de gemeenten om zoveel mogelijk gegevens via hun afvalintercommunale te laten opladen in MATIS. Elke gemeente bekijkt samen met zijn afvalintercommunale welke afvalinzameling niet door de afvalintercommunale gemeld kan worden in MATIS. Enkel deze afvalinzameling moet de gemeente zelf opladen in MATIS. Hiervoor moeten de gemeenten éénmalig de rechten aanvragen bij de OVAM. Indien de afspraken tussen de intercommunale en de gemeente wijzigen, moet de gemeente dit aan de OVAM laten weten voor de start van het kalenderjaar via het [MATIS](https://eur04.safelinks.protection.outlook.com/?url=https%3A%2F%2Fapp.keysurvey.com%2Ff%2F41595631%2Fa38c%2F&data=04%7C01%7Cchristel.simoen%40ovam.be%7C142167e4f11144bf709608d99fb59093%7Cfce70dadc0314cf8a6fced5dc11e9d17%7C0%7C0%7C637716424428807174%7CUnknown%7CTWFpbGZsb3d8eyJWIjoiMC4wLjAwMDAiLCJQIjoiV2luMzIiLCJBTiI6Ik1haWwiLCJXVCI6Mn0%3D%7C1000&sdata=wM9Dl4ukD08C5sf%2FfhBisvDCLGv7H3iyHwCVBmw%2BK08%3D&reserved=0)  [contactformulier.](https://eur04.safelinks.protection.outlook.com/?url=https%3A%2F%2Fapp.keysurvey.com%2Ff%2F41595631%2Fa38c%2F&data=04%7C01%7Cchristel.simoen%40ovam.be%7C142167e4f11144bf709608d99fb59093%7Cfce70dadc0314cf8a6fced5dc11e9d17%7C0%7C0%7C637716424428807174%7CUnknown%7CTWFpbGZsb3d8eyJWIjoiMC4wLjAwMDAiLCJQIjoiV2luMzIiLCJBTiI6Ik1haWwiLCJXVCI6Mn0%3D%7C1000&sdata=wM9Dl4ukD08C5sf%2FfhBisvDCLGv7H3iyHwCVBmw%2BK08%3D&reserved=0) Het blijft de verantwoordelijkheid van elke gemeente dat alle afvalinzameling in opdracht van of door de gemeenten gemeld is aan de OVAM. Hiervoor neemt elke gemeente, indien van toepassing, contact op met zijn afvalintercommunale.

Lokale besturen kunnen indien gewenst een **private partner** het mandaat geven voor het MATIS webloket. Op de OVAM-website vindt u een 'Handleiding mandaten' over het geven/krijgen van een mandaat voor MATIS: [ovam.vlaanderen.be/matis.](https://ovam.vlaanderen.be/materialen-informatiesysteem) De lokale besturen blijven bij een mandaat wel verantwoordelijk voor de correcte en tijdige melding van de gegevens.

**Beheersorganismen** melden de inzameling van specifieke huishoudelijke afvalstoffen (zi[e Bijlage 1\)](#page-32-0). De lokale besturen melden deze afvalinzameling niet. Lokale besturen kunnen er echter voor kiezen om zelf de huishoudelijke afvalstoffen, die beheersorganismen beheren, te melden. Indien de afspraken met de OVAM wijzigen, brengen de lokale besturen de OVAM op de hoogte voor de start van het kalenderjaar via het MATIS [contactformulier.](https://eur04.safelinks.protection.outlook.com/?url=https%3A%2F%2Fapp.keysurvey.com%2Ff%2F41595631%2Fa38c%2F&data=04%7C01%7Cchristel.simoen%40ovam.be%7C142167e4f11144bf709608d99fb59093%7Cfce70dadc0314cf8a6fced5dc11e9d17%7C0%7C0%7C637716424428807174%7CUnknown%7CTWFpbGZsb3d8eyJWIjoiMC4wLjAwMDAiLCJQIjoiV2luMzIiLCJBTiI6Ik1haWwiLCJXVCI6Mn0%3D%7C1000&sdata=wM9Dl4ukD08C5sf%2FfhBisvDCLGv7H3iyHwCVBmw%2BK08%3D&reserved=0) Vervolgens kan de OVAM een lokaal bestuur de rechten geven om deze afvalstoffen te melden. Dan kan het beheersorganisme deze afvalstoffen niet meer melden om dubbeltellingen te voorkomen. **Privé-inzamelaars en kringloopcentra** melden de inzameling van specifieke afvalstoffen (zie [Bijlage 1\)](#page-32-0). De lokale besturen melden deze afvalinzameling niet.

De gemeenten en afvalintercommunales hebben toegang tot de informatie over de inzameling van huishoudelijk afvalstoffen in hun gemeente(n) in het MATIS-webloket. Opgelet! Deze gegevens worden dagelijks opgehaald uit MATIS en zijn niet gevalideerd door de OVAM. Elke organisatie staat zelf in voor de correctheid van zijn gegevens in MATIS. De OVAM ontsluit deze informatie na validatie ook naar de gemeenten via de [Gemeentelijke Benchmarktool.](https://www.ovam.be/gemeentelijke-benchmarktool)

#### <span id="page-8-0"></span> $3.2$ TE MELDEN DOOR BEHEERSORGANISMEN

[Bijlage 1](#page-32-0) geeft aan welke inzameling van huishoudelijke afvalstoffen de **beheersorganismen** Fost Plus, Recupel en Bebat melden. Zij melden deze afvalstromen op dezelfde manier als de afvalintercommunales en de gemeenten.

De lokale besturen melden deze afvalinzameling niet. Lokale besturen kunnen ervoor kiezen om zelf de huishoudelijke afvalstoffen, die beheersorganismen beheren, te melden. Indien de afspraken met de OVAM wijzigen, brengen de lokale besturen de OVAM op de hoogte voor de start van het kalenderjaar via het MATIS [contactformulier.](https://eur04.safelinks.protection.outlook.com/?url=https%3A%2F%2Fapp.keysurvey.com%2Ff%2F41595631%2Fa38c%2F&data=04%7C01%7Cchristel.simoen%40ovam.be%7C142167e4f11144bf709608d99fb59093%7Cfce70dadc0314cf8a6fced5dc11e9d17%7C0%7C0%7C637716424428807174%7CUnknown%7CTWFpbGZsb3d8eyJWIjoiMC4wLjAwMDAiLCJQIjoiV2luMzIiLCJBTiI6Ik1haWwiLCJXVCI6Mn0%3D%7C1000&sdata=wM9Dl4ukD08C5sf%2FfhBisvDCLGv7H3iyHwCVBmw%2BK08%3D&reserved=0) Vervolgens kan de OVAM een lokaal bestuur de rechten geven om deze afvalstoffen te melden. Dan kan het beheersorganisme deze afvalstoffen niet meer melden om dubbeltellingen te voorkomen.

#### <span id="page-8-1"></span>TE MELDEN DOOR PRIVÉ-INZAMELAAR  $3.3$

[Bijlage 1](#page-32-0) geeft aan welke inzameling van huishoudelijke afvalstoffen de **privé-inzamelaars** melden. Zij melden deze afvalstromen op dezelfde manier als de afvalintercommunales en de gemeenten. Momenteel moeten privé-inzamelaars enkel de inzameling van de volgende huishoudelijke afvalstoffen melden in MATIS: **textielafval** en **plantaardige en dierlijke oliën en vetten**.

**Opgelet**, privé-inzamelaars van **textielafval** melden zoals voorgelegd in het Lokaal Materialenplan 2023-2023<sup>1</sup> ook het **sluikstort** (code GE\_vuil), als de privé-inzamelaar het sluikstort rondom de containers zelf opruimt en dit niet naar het recyclagepark of gemeentelijk depot afvoert. Ook het sluikstort dat **in** de container zit en op de plek van de textielcontainer al wordt uitgesorteerd, meldt de privé-inzamelaar als sluikstort (code GE\_vuil). Zie paragraaf [7.8.](#page-28-1)

**Opgelet**, privé-inzamelaars van **plantaardige en dierlijke oliën en vetten** melden enkel de inzameling via handelaars/winkels. De inzameling van plantaardige en dierlijke oliën en vetten via andere kanalen (bv. recyclageparken) melden de gemeenten en/of intercommunales.

<sup>1</sup> <https://ovam.vlaanderen.be/lokaal-materialenplan-2023-2030>

#### <span id="page-9-0"></span> $3.4$ TE MELDEN DOOR KRINGLOOPCENTRA

Zoals aangegeven in [Bijlage 1,](#page-32-0) moeten de **kringloopcentra** enkel de **integrale inzameling van textielafval** melden in MATIS. De scope is dus beperkt tot wat strikt textielafval is. Selectieve textielinzameling waarbij een controle gebeurt op de kwaliteit van het textiel is in se geen textielafval en hoort dus niet thuis in MATIS. De kringloopcentra moeten deze afvalstromen op dezelfde manier melden als de afvalintercommunales en de gemeenten.

**Opgelet**, kringloopcentra melden zoals voorgelegd in het Lokaal Materialenplan 2023-2023<sup>2</sup> ook het **sluikstort** (code GE\_vuil), als ze het sluikstort rondom de containers zelf opruimen en niet naar het recyclagepark of gemeentelijk depot afvoeren. Ook het sluikstort dat **in** de container zit en op de plek van de textielcontainer al wordt uitgesorteerd, melden de kringloopcentra als sluikstort (code GE\_vuil). Zie paragraaf [7.8.](#page-28-1)

# <span id="page-9-1"></span>**4 WANNEER MELDT U GEGEVENS?**

U meldt minstens **per kwartaal**. Jaartotalen zijn niet toegelaten. Meer gedetailleerde meldingen, zoals maandtotalen, dagtotalen of gegevens per transport, zijn ook steeds toegelaten.

U meldt:

- Ten laatste op 31 mei de gegevens over het 1<sup>e</sup> kwartaal;
- Ten laatste op 31 augustus de gegevens over het 2<sup>e</sup> kwartaal;
- Ten laatste op 30 november de gegevens over het 3<sup>e</sup> kwartaal;
- Ten laatste op 28 februari de gegevens over het 4<sup>e</sup> kwartaal.

<sup>2</sup> <https://ovam.vlaanderen.be/lokaal-materialenplan-2023-2030>

# <span id="page-10-0"></span>**5 INHOUD VAN ELKE MELDING**

Het onderstaande schema geeft een overzicht van de inhoud van elke melding in het MATIS [webloket.](https://matis.ovam.be/) In het algemeen beschrijft één melding:

- hoeveel materiaal is ingezameld;  $\equiv$
- wanneer en waar dit materiaal is ingezameld;  $\equiv$
- de eerste bestemmingslocatie;
- de verwerkingswijze; en
- indien van toepassing, de inzamelaar, afvalstoffenhandelaar of -makelaar (IHM).

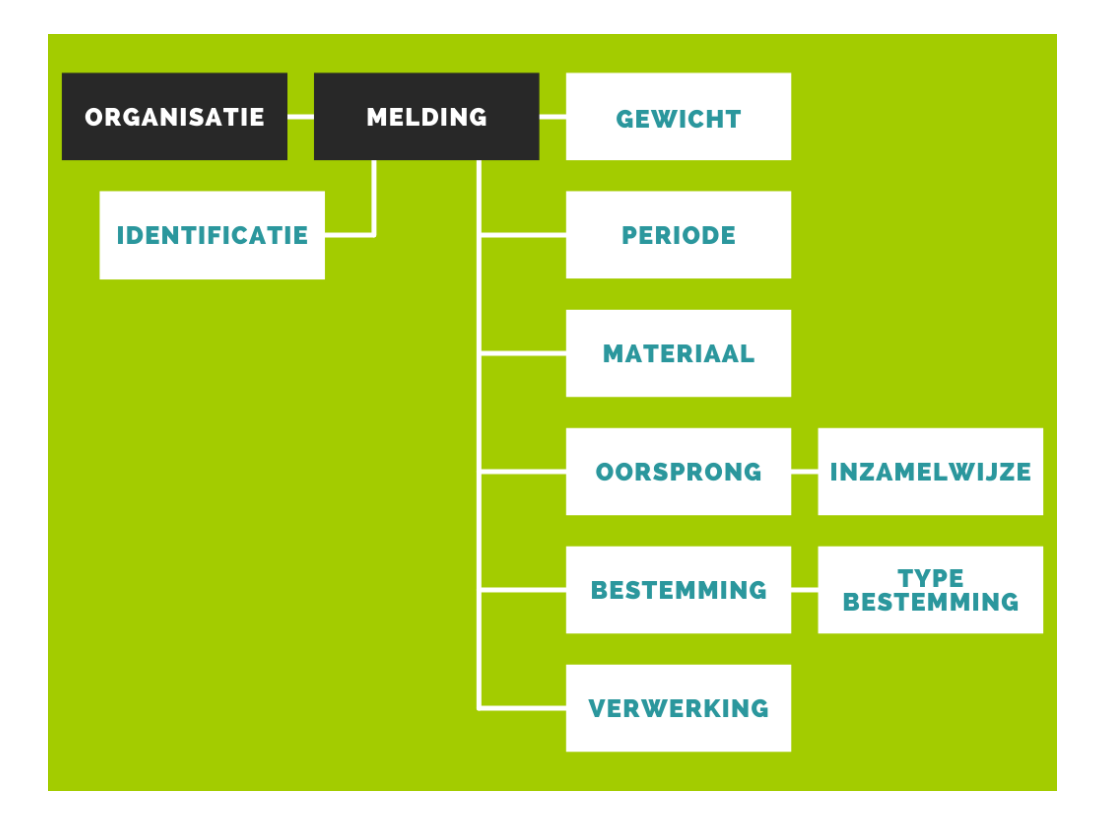

#### <span id="page-11-0"></span> $5.1$ IDENTIFICATIE VAN UW MELDING

U bent verplicht om voor elke melding een **unieke identificatie** mee te geven. Met elke melding bedoelen we elke record of rij in het datasjabloon. Deze alfanumerieke code (combinatie van letters en numerieke karakters) kiest u zelf, maar moet uniek zijn per melding en per periode. Het is wel mogelijk dat een andere onderneming dezelfde identificatie gebruikt.

Een unieke identificatie maakt eenduidige foutmelding mogelijk wanneer meldingen niet opgeladen kunnen worden. Een unieke identificatie maakt ook een eenduidige correctie van een melding mogelijk (zie paragraaf [6.1.3\)](#page-20-0). **Opgelet! U dient dus voor elke periode andere identificaties te gebruiken om te voorkomen dat uw bestaande meldingen overschrijft.**

Voorbeelden zijn:

- jaar-maand-nummer (bv. 2020-03-000001, 2020-03-000002 ...)
- technische sleutel zoals een UUID (bv. 609edc7a-b87c-11eb-8529-0242ac130003)

#### <span id="page-11-1"></span> $5.2$ TONNAGE

U bent verplicht om voor elke melding een **gewicht** op te geven in **ton**. Het gewicht heeft steeds betrekking op de inzameling van de gemelde afvalstoffen tijdens de vermelde periode.

U kan een gewicht melden met maximaal 6 cijfers (0,000001 ton) na de komma.

In het MATIS webloket is het niet mogelijk om volumes te melden. De OVAM wil stimuleren dat de afvalinzameling zo veel mogelijk wordt gewogen. Indien voor bepaalde afvalinzameling enkel volumes gekend zijn, moet u deze omrekenen naar tonnages vooraleer u ze kan opladen in het MATIS webloket. Sommige organisaties hebben hun eigen omrekeningsfactoren. Zij zijn het beste vertrouwd met hun eigen afvalinzameling. U kan via ook omrekeningsfactoren opvragen die de OVAM hanteert voor studies/cijfers via het [MATIS contactformulier.](https://eur04.safelinks.protection.outlook.com/?url=https%3A%2F%2Fapp.keysurvey.com%2Ff%2F41595631%2Fa38c%2F&data=04%7C01%7Cchristel.simoen%40ovam.be%7C142167e4f11144bf709608d99fb59093%7Cfce70dadc0314cf8a6fced5dc11e9d17%7C0%7C0%7C637716424428807174%7CUnknown%7CTWFpbGZsb3d8eyJWIjoiMC4wLjAwMDAiLCJQIjoiV2luMzIiLCJBTiI6Ik1haWwiLCJXVCI6Mn0%3D%7C1000&sdata=wM9Dl4ukD08C5sf%2FfhBisvDCLGv7H3iyHwCVBmw%2BK08%3D&reserved=0)

#### <span id="page-11-2"></span> $5.3$ PERIODE

U bent verplicht om voor elke melding een **periode** op te geven. Deze betreft de periode (kwartaal, maand of dag) waarbinnen het afval ingezameld is (moment van weging).

Vanaf de afvalinzameling in 2022 meldt u minstens kwartaaltotalen. Jaartotalen zijn niet meer toegelaten. Ook na 2022 blijft u gegevens melden per kwartaal. Meer gedetailleerde meldingen, zoals maandtotalen, dagtotalen of de datum van een individueel transport, zijn ook steeds mogelijk.

U bent ook verplicht om de **eenheid voor de periode** op te geven. De mogelijke waarden zijn:

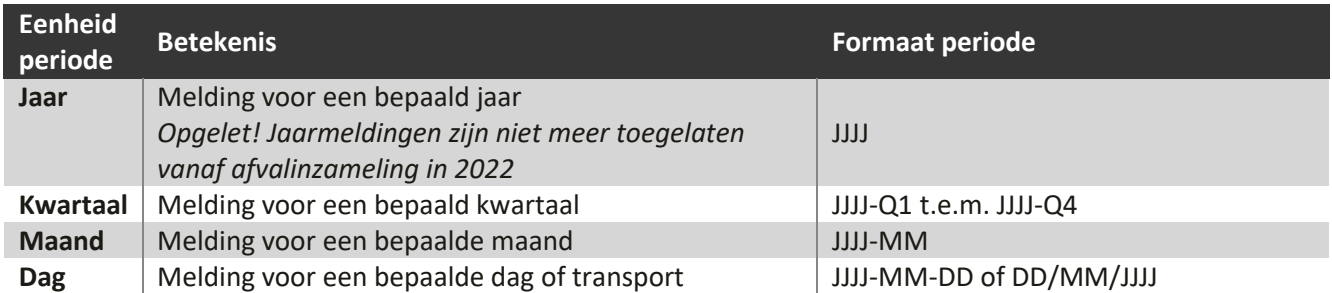

# <span id="page-12-0"></span>5.4 MATERIAAL

U bent verplicht om voor elke melding het materiaal te specifiëren. [Bijlage 1](#page-32-0) geeft aan wie welke afvalstoffen moet melden.

Elk materiaal moet u apart melden. U beschrijft elke ingezamelde afvalstof aan de hand van:

- De **OVAM-afvalcode** (verplicht). U vindt de lijst met OVAM-afvalcodes terug in [Bijlage 1.](#page-32-0)
- Een **omschrijving** (niet-verplicht). In de omschrijving kan u bijkomende informatie over het materiaal  $\overline{a}$ toevoegen. Dit kan bijvoorbeeld een verduidelijking zijn van de afvalsoort.
- **DBP** dierlijk bijproduct (niet verplicht). Als u een dierlijk bijproduct meldt, kan u één van de mogelijke  $\overline{a}$ waarden in [Bijlage 2](#page-38-0) meegeven. Anders laat u dit veld leeg.

De afvalstoffen ingezameld op het recyclagepark worden beschreven aan de hand van de OVAM-afvalcode zoals ze het recyclagepark verlaten (zie voorbeeld in paragraa[f 7.5\)](#page-27-0).

#### <span id="page-12-1"></span> $5.5$ INZAMELWIJZE

U bent verplicht om voor elke melding de **inzamelwijze** op te geven. Hier geeft u met de juiste code aan welke inzamelwijze er voor de afvalstof gehanteerd werd. De mogelijke waarden zijn:

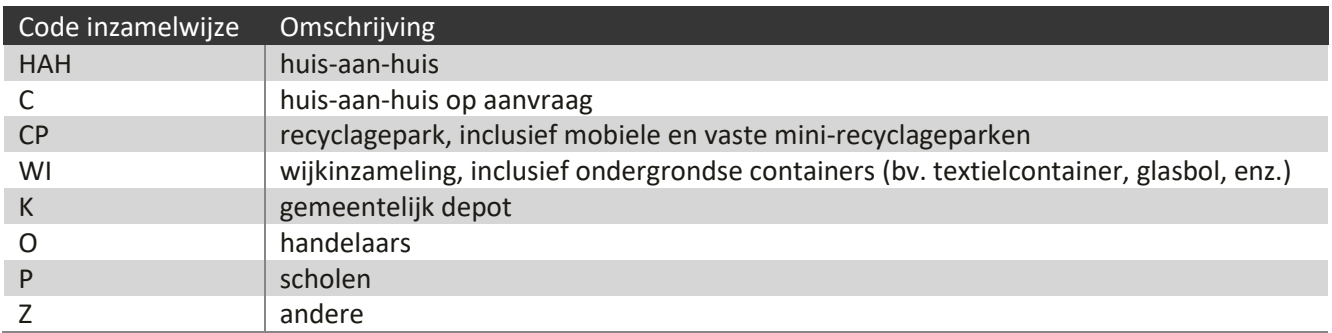

U bent verplicht uw melding te verduidelijken in een extra *'commentaarveld inzamelwijze'* als u als inzamelwijze 'andere' kiest.

# <span id="page-13-0"></span>5.6 OORSPRONG

U bent verplicht om voor elke melding een **oorsprong** op te geven.

U geeft als oorsprong de gemeente op waar het afval is ingezameld of de gemeente van waar het afval afkomstig is. U identificeert een gemeente met de postcode van de gemeente of de deelgemeente. Indien u de postcode van een gemeente niet kent, kunt u dit opzoeken op de website van Bpost: [bpost.be/nl/postcodevalidatie-tool.](https://www.bpost.be/nl/postcodevalidatie-tool)

Indien de afvalinzameling in **meerdere gemeenten** gebeurt (bv. inzamelronde over de gemeentegrenzen) of indien inwoners van meerdere gemeenten gebruik maken van éénzelfde inzamelpunt (bv. recyclagepark), moet u deze inzameling opsplitsen per gemeente alvorens de gegevens in het MATIS webloket in te laden. Voor intercommunales is er hiervoor een **alternatief** beschikbaar, zoals beschreven in de volgende paragraaf.

## <span id="page-13-1"></span>**5.6.1 Verdeling per gemeente voor intercommunales**

Zoals alle inzamelaars, meldt een intercommunale voor elke periode alle ingezamelde hoeveelheden. U moet de afvalinzameling toekennen aan één oorsprong, zoals hiervoor besproken. Voor het geval dat u, als intercommunale, de verdeling per gemeente nog niet kan bepalen op het moment van de afvoer van de afvalstof, is een alternatieve methode beschikbaar:

- (1) U meldt de afvalinzameling in het MATIS webloket en kent deze afvalinzameling toe aan één postcode.
- (2) **Ten laatste eind februari** van het daaropvolgende jaar meldt u de verdeling per gemeente voor deze afvalstoffen in een aparte module in het MATIS webloket. Bv. de afvalstoffen ingezameld in 2022 met meerdere oorsprongen worden vóór 1 maart 2023 verdeeld.

Een intercommunale kan ook een verdeling per gemeente opladen voor de afvalstoffen die ze niet zelf melden (bv. beheersorganismen of privé-inzamelaars textiel).

#### (1) Melding van de afvalinzameling:

Enkel een intercommunale kan bij zijn melding van afvalinzameling aangeven dat ze deze hoeveelheid achteraf nog willen verdelen over meerdere gemeenten. Hiervoor gebruikt de intercommunale het veld **meerdere oorsprongen**. De toegelaten waarden zijn: JA, NEE of ONBEKEND. Momenteel is dit geen verplicht veld.

- JA. Dit betekent dat u voor deze melding nog een verdeling wil opladen. Deze melding zal bijgevolg verdeeld worden, als deze voldoet aan de criteria vermeld in de verdeling. Zie (2).
- NEE. Dit betekent dat de melding van één gemeente afkomstig is. Een verdeling heeft dan nooit invloed op deze melding.
- ONBEKEND. Dit betekent dat u het niet weet. Ook deze melding zal verdeeld worden als deze voldoet aan de selectiecriteria vermeld in de verdeling. Zie (2).

Andere organisaties (gemeenten, privé-inzamelaars, beheersorganismen) kunnen geen gebruik maken van het veld meerdere oorsprongen. Zij laten het veld leeg. Ook deze meldingen zullen verdeeld worden als deze voldoet aan de criteria in de verdeling.

## (2) Melding van de verdeling:

De 'Handleiding – Verdelen inzameling huishoudelijk afval' op de OVAM-website beschrijft hoe u een verdeling kan opladen voor de inzameling van huishoudelijk afval in het MATIS webloket[: ovam.vlaanderen.be/matis.](https://ovam.vlaanderen.be/materialen-informatiesysteem) Een intercommunale kan ook een verdeling per gemeente opladen voor de afvalinzameling die ze niet zelf meldde (melding door beheersorganismen of privé-inzamelaars van textiel of frituurolie). Een verdeling beschrijft de selectiecriteria voor de meldingen van inzameling (postcode, inzamelwijze, afvalcode en periode) en de verdeelsleutel in percentage per gemeente. Alle meldingen van afvalinzameling die voldoen aan de criteria (postcode, inzamelwijze, afvalcode en periode) en met waarde JA of ONBEKEND voor het veld 'meerdere oorsprongen' worden bijgevolg herverdeeld. De intercommunale kan in zijn rapporten in het MATIS webloket zowel de melding afvalinzameling, de verdelingen en het resultaat hiervan bekijken.

#### <span id="page-14-0"></span>BESTEMMING EN TYPE BESTEMMING  $5.7$

U bent verplicht om voor elke melding de **eerste bestemmingslocatie** op te geven.

De bestemming van de afvalstoffen is de eerste locatie waar de afvalstoffen toekomen na inzameling. Dit kan een locatie zijn vergund voor tijdelijke opslag of verwerking. In tegenstelling tot de "Online Afvalstoffen Enquête", meldt u niet de eindverwerker van de afvalstoffen, maar de eerste bestemmingslocatie. De ingezamelde afvalstoffen onder dezelfde melding kunnen slechts één bestemming hebben.

U geeft aan of de bestemming een Belgische vestiging, een buitenlandse vestiging of een trader is. Hiervoor kiest u als **Type bestemming:** 

- Belgische vestiging
- Buitenlandse vestiging
- Trader
- $\frac{1}{2}$ Gebruik door burgers (in uitzonderlijke gevallen, zoals hierna besproken)

U identificeert een **Belgische vestiging** met een geldig Belgisch vestigingsnummer. Indien u het vestigingsnummer niet kent, kan u dit opvragen bij uw verwerker of opzoeken in de [Kruispuntbank voor](https://kbopub.economie.fgov.be/kbopub/zoeknaamfonetischform.html)  [Ondernemingen.](https://kbopub.economie.fgov.be/kbopub/zoeknaamfonetischform.html) De OVAM biedt momenteel ondersteuning bij de identificatie aan de hand van de vestigingsnummers. U kan bij de OVAM een lijst opvragen met de koppeling tussen CBB-nummer, OVAMnummer/volgnummer en vestigingsnummer via het [MATIS contactformulier.](https://eur04.safelinks.protection.outlook.com/?url=https%3A%2F%2Fapp.keysurvey.com%2Ff%2F41595631%2Fa38c%2F&data=04%7C01%7Cchristel.simoen%40ovam.be%7C142167e4f11144bf709608d99fb59093%7Cfce70dadc0314cf8a6fced5dc11e9d17%7C0%7C0%7C637716424428807174%7CUnknown%7CTWFpbGZsb3d8eyJWIjoiMC4wLjAwMDAiLCJQIjoiV2luMzIiLCJBTiI6Ik1haWwiLCJXVCI6Mn0%3D%7C1000&sdata=wM9Dl4ukD08C5sf%2FfhBisvDCLGv7H3iyHwCVBmw%2BK08%3D&reserved=0)

## <span id="page-15-0"></span>**Vestigingsnummers verplicht vanaf 2024**

Het **vestigingsnummer** van de Belgische oorsprong/bestemming is een **verplicht** veld sinds de wijziging van het VLAREMA in december 2023.

Als uw klant/leverancier ondanks de verplichting in het VLAREMA zijn vestigingsnummer niet doorgeeft, kan u het BTW-nummer van de onderneming gebruiken, gecombineerd met de naam en het adres van de vestigingseenheid. Als alternatief voor het BTW-nummer laten we bij Belgische vestigingen ook het ondernemingsnummer toe.

Een **buitenlandse vestiging** identificeert u met het BTW-nummer, de naam en het adres van de bestemmingslocatie. Het BTW-nummer en het adres van de bestemmingslocatie kan u opvragen bij uw verwerker. Voor vestigingen buiten de Europese Unie, is het BTW-nummer optioneel.

Als u met een Belgische of buitenlandse **trader** (handelaar of makelaar van afvalstoffen) werkt en de werkelijke bestemming is niet gekend, wordt minstens het BTW-nummer van de trader doorgegeven. De trader moet voorkomen in het [Register van de geregistreerde en geschorste inzamelaars,](https://services.ovam.be/registratie/pages/publicOrganisatieList.xhtml;jsessionid=5840A957DEEBFDD91B6EC4FF98BA5A2B?dossierType=IHM_AFVAL&showGeschorste=true)  [afvalstoffenhandelaars of -makelaars.](https://services.ovam.be/registratie/pages/publicOrganisatieList.xhtml;jsessionid=5840A957DEEBFDD91B6EC4FF98BA5A2B?dossierType=IHM_AFVAL&showGeschorste=true) Wanneer u de werkelijke bestemming kent, geeft u deze locatie op en gebruikt u een ander type bestemming.

## Speciale gevallen:

- Recyclagepark: Het recyclagepark wordt in MATIS niet beschouwd als een bestemming voor tijdelijke opslag, maar als een inzamelwijze. Voor de afvalstoffen ingezameld via een recyclagepark geeft u als bestemming de eerstvolgende bestemmingslocatie op na inzameling op recyclagepark (zie voorbeeld in paragraaf [7.3\)](#page-26-0).
- De bestemming is niet vergund als verwerkingslocatie (of niet erkend als trader): Op enkele recyclageparken hebben de afvalstoffen na sorteren en/of verwerking ter plaatse een andere bestemming dan een vergunde verwerkingslocatie (of erkende trader):
	- U meldt het vestigingsnummer van de bestemmingslocatie of,
	- Het materiaal wordt meegeven aan particulieren. Dan kan u geen vestigingsnummer opgeven en kiest u als **Type bestemming** de optie **Gebruik door burgers**. (zie voorbeeld in paragraaf [7.4\)](#page-26-1).

U bent verplicht uw melding te verduidelijken in een extra '*commentaarveld bestemming'*, indien de bestemming geen vergunde verwerkingslocatie of erkende trader is.

#### <span id="page-16-0"></span>5.8 VERWERKINGSWIJZE

**Dit veld is verplicht vanaf 2024.** Volgens het VLAREMA bent u verplicht om een verwerkingswijze in te vullen in uw afvalstoffenregister.

U geeft de verwerkingswijze die de ontvanger van de afvalstoffen erop toepast. U geeft u steeds de hoofdhandeling op, dus slechts één verwerkingswijze.

De mogelijke verwerkingswijzen zijn:

- storten
- verbranden met energierecuperatie
- andere afvalverbranding
- sorteren
- andere voorbehandeling
- composteren vergisten
- recyclage
- hergebruik
- op- en overslag
- drogen-scheiden

**Op- en overslag** is de tijdelijke opslag en overslag van afvalstoffen zonder wijziging van aard en samenstelling in afwachting van de afvoer naar een vergunde verwerkingsinstallatie.

**Sorteren** is een specifieke voorbehandelingswijze waarbij door een mechanische handeling een afvalstof in verschillend andere fracties wordt opgedeeld, met het oog op een gemakkelijkere of hoogwaardigere verdere behandeling.

**Drogen-scheiden** is een specifieke voorbehandelingswijze om op mechanische en biologische wijze (MBS) een afvalstof in verschillende andere fracties op te delen met het oog op een gemakkelijkere of hoogwaardigere verdere behandeling.

**Andere voorbehandeling** bevat voorbehandelingswijzen die niet onder de noemer 'sorteren' of 'drogenscheiden' vallen. Voorbehandelingswijzen zijn behandelingen waarbij het afval in aard en samenstelling gewijzigd wordt, maar waarbij het eindproduct van de behandeling nog steeds een afvalstof is. Onder 'andere voorbehandeling' wordt onder meer begrepen:

- biologische voorbehandeling (o.a. aërobe stabilisatie ...)
- fysische of fysisch-chemische behandeling:
	- fysisch-chemische voorbehandeling (o.a. calcineren, neutraliseren, drogen, verharden ...)
	- mechanische voorbehandeling (o.a. shredderen, herverpakken ...)
- gecombineerde voorbehandelingswijzen (o.a. scheiden/vergisten, trockenstabilaat ...

De verwerkingswijze **recyclage** mag enkel gebruikt worden voor de input in de recyclagehandeling zoals gedefinieerd door Europa i[n Bijlage 3.](#page-39-0) Recycleren is grondstoffen terugwinnen uit afvalstoffen en ze inzetten in een productieproces, als gehele of gedeeltelijke vervanging van primaire grondstoffen.

**Composteren** is de aërobe verwerking en **vergisten** is de anaërobe verwerking van organisch-biologisch bedrijfsafval, gft, maaisel en/of groenafval met als eindproduct compost, digestaat of gedroogd digestaat, en dit in een vergunde composterings- of vergistingsinstallatie. Een combinatie van vergisting met nacompostering is ook mogelijk.

**Hergebruik** is het opnieuw aanwenden van producten en materialen in het afvalstadium voor hetzelfde doel of voor een soortgelijk doel als waarvoor ze oorspronkelijk bestemd waren. Belangrijk bij hergebruik is dat de volledige afvalstof (het volledige product of het volledige materiaal dat afval geworden is) rechtstreeks opnieuw als product aangewend kan worden, eventueel na reparatie, voor hetzelfde doel.

Afvalstoffen die verbrand worden in installaties die gebouwd werden met als doel om energie en/of materialen te produceren, worden ingedeeld als **verbranding met energierecuperatie**.

Afvalstoffen die verbrand worden in installaties die gebouwd werden met als doel om afvalstoffen te verwijderen, worden ingedeeld als **andere afvalverbranding**.

Onder **storten** vallen onder meer de volgende activiteiten:

- gecontroleerd storten
- lozen
- ongecontroleerd storten, dumpen
- ongecontroleerd verspreiden in de natuur, sluikstort en zwerfvuil
- <span id="page-17-0"></span>– permanente opslag

#### $5.9$ IHM

Indien van toepassing geeft u de **inzamelaar, afvalstoffenhandelaar of -makelaar (IHM)** op die betrokken is bij de afvalinzameling. Als er geen tussenkomst is van een IHM'er, kan u dit veld leeglaten.

U identificeert de Belgische IHM aan de hand van een Belgisch BTW-nummer. Een buitenlandse IHM identificeert u met het buitenlands BTW-nummer. Indien u het BTW-nummer van de IHM niet kent, kan u dit opvragen bij uw IHM, opzoeken in d[e Kruispuntbank voor Ondernemingen](https://kbopub.economie.fgov.be/kbopub/zoeknaamfonetischform.html) of opzoeken in het [Register van de](https://services.ovam.be/registratie/pages/publicOrganisatieList.xhtml;jsessionid=5840A957DEEBFDD91B6EC4FF98BA5A2B?dossierType=IHM_AFVAL&showGeschorste=true)  [geregistreerde en geschorste inzamelaars, afvalstoffenhandelaars of -makelaars.](https://services.ovam.be/registratie/pages/publicOrganisatieList.xhtml;jsessionid=5840A957DEEBFDD91B6EC4FF98BA5A2B?dossierType=IHM_AFVAL&showGeschorste=true)

# <span id="page-18-0"></span>**6 HOE MELDT U GEGEVENS?**

U kan manueel gegevens melden in het webloket, of door een gegevensbestand op te laden (CSV-bestand), of geautomatiseerd via een API-koppeling (machine-machine interactie).

#### <span id="page-18-1"></span> $6.1$ VIA HET MATIS WEBLOKET

## <span id="page-18-2"></span>**6.1.1 Aanmelden in het MATIS webloket**

U vindt het online webloket van MATIS terug op [matis.ovam.be.](https://matis.ovam.be/) Om toegang te krijgen tot het MATISwebloket moet u éénmalig toegang krijgen van uw organisatie. U vindt een uitgebreide handleiding op [ovam.vlaanderen.be/matis](https://ovam.vlaanderen.be/matis) onder 'Toegang tot MATIS en automatisering'. Kort samengevat:

**Belgische onderneming:** Ga binnen uw onderneming op zoek naar de lokale beheerder van uw onderneming voor het online platform 'Gebruikersbeheer van de Vlaamse overheid'. Als u de lokale beheerder van het Gebruikersbeheer van de Vlaamse overheid binnen uw onderneming niet kent, kan u hiervoor naar de infolijn bellen op nummer 1700. Zij zullen u verder helpen. Vraag aan uw lokale beheerder om u het gebruikersrecht "OVAM Gebruiker" met als context "MATIS melder" toe te kennen. Meer informatie in de 'Handleiding registratie' op [ovam.vlaanderen.be/matis.](https://ovam.vlaanderen.be/materialen-informatiesysteem)

Ook **buitenlandse medewerkers** van Belgische ondernemingen registeren zich via het Gebruikersbeheer van de Vlaamse overheid. Als u geen Belgische elektronische identiteitskaart heeft, geven [digitale sleutels](https://www.vlaanderen.be/aanmelden-bij-de-overheid-mijn-digitale-sleutels/digitale-sleutels-voor-niet-belgen) of [federale tokens](https://www.vlaanderen.be/federaal-token) u toegang tot de online overheidsdiensten van de Vlaamse overheid.

Elke Belgische onderneming kan indien gewenst een private partner het **mandaat** geven voor het MATIS webloket. Op de OVAM-website vindt u een 'Handleiding mandaten' over het geven/krijgen van een mandaat voor MATIS: [ovam.vlaanderen.be/matis.](https://ovam.vlaanderen.be/materialen-informatiesysteem) De mandaatgever blijft wel verantwoordelijk voor de correcte en tijdige melding van deze gegevens.

**U heeft geen Belgisch ondernemingsnummer?** Indien uw bedrijf niet is opgenomen in de Belgische KBO (Kruispuntbank van Ondernemingen), moet u zich registreren in het 'OVAM-gebruikersbeheer'. Op de landingspagina van het OVAM-gebruikersbeheer vindt u een gebruikershandleiding terug: [sso.ovam.be.](https://sso.ovam.be/)

Bij het registreren van de eerste gebruiker van uw onderneming zal er om een autorisatiecode gevraagd worden. Deze wordt u toegestuurd via een papieren procedure (brief naar de onderneming) om te garanderen dat u door uw onderneming gemachtigd bent om het MATIS webloket te gebruiken. Reken dus enkele weken extra hiervoor. De eerste gebruiker is ook de verantwoordelijke voor uw onderneming. Deze persoon kan medewerkers toevoegen en de toegang tot het MATIS-webloket geven. Om toegang te krijgen tot MATIS, moet een medewerker de rol MATIS melder hebben:

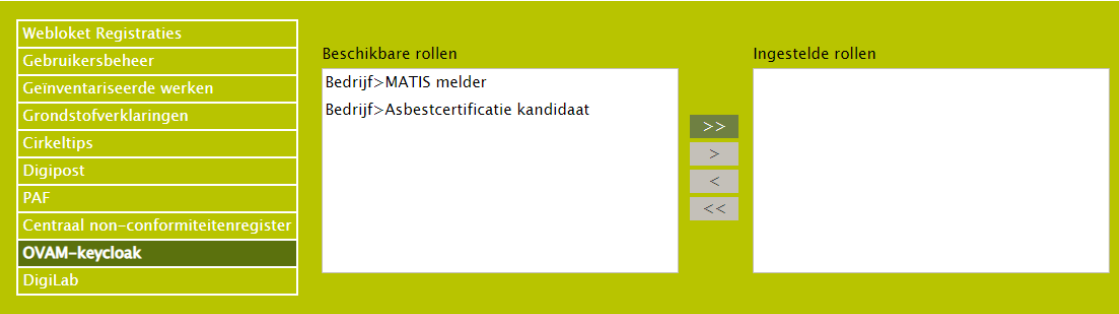

Binnen het OVAM-gebruikersbeheer kan een persoon van buiten de organisatie ook een **mandaat** krijgen. Hiervoor moet de verantwoordelijk voor het OVAM-gebruikersbeheer binnen de organisatie deze persoon als medewerkers toevoegen en de toegang tot het MATIS-webloket geven. U vindt meer informatie in de gebruikershandleiding op [sso.ovam.be.](https://sso.ovam.be/)

## <span id="page-19-0"></span>**6.1.2 Manueel gegevens over inzameling melden, corrigeren en verwijderen**

#### **Nieuwe gegevens over inzameling melden**

Nadat u zich heeft aangemeld op de MATIS webloket, kan u via 'Inzameling huishoudelijk afval – Nieuwe melding' een nieuwe melding manueel aanmaken. Het webloket geeft aan welke velden verplicht zijn. Indien in bepaalde velden de keuze van invoer beperkt is tot de elementen uit een codelijst zal de gebruikersinterface u hierin ondersteunen en geen andere waarden aanbieden.

Elders in deze handleiding vindt u een beschrijving van de afhankelijkheden tussen de verschillende velden en welke velden verplicht zijn. Ook hierbij ondersteunt de gebruikersinterface u door afhankelijk van bepaalde keuzes andere informatievelden aan te bieden. De beschrijving van deze afhankelijkheden en de specificaties van de verschillende data-velden kan u terugvinden in hoofdstuk [5](#page-10-0) van deze handleiding en in het tabblad 'Toelichting' in het datasjabloon op [ovam.vlaanderen.be/matis.](https://ovam.vlaanderen.be/materialen-informatiesysteem)

#### **Gegevens over inzameling corrigeren of verwijderen**

Nadat u zich heeft aangemeld op het MATIS webloket, en u kiest voor 'Inzameling huishoudelijk afval – Mijn meldingen', ziet u een overzicht van bestaande meldingen voor uw organisatie. U kan in dit overzicht filteren op de kolommen door te klikken op het 'vergrootglas'.

U kan een melding **corrigeren** door in het overzicht op een individuele melding te klikken en vervolgens op de knop 'Corrigeren' aan te klikken. Het detailscherm van de melding opent dan. U kan hierin alle velden wijzigen en de melding opnieuw opslaan.

U kan een melding **verwijderen** door in het overzicht één of meerdere meldingen te selecteren en op de knop 'Verwijderen' te klikken bovenaan het overzicht. U kan een melding ook verwijderen door in het overzicht op een individuele melding te klikken en vervolgens op de knop 'Verwijderen' aan te klikken. De gegevens in de MATIS-databank worden logisch verwijderd. Dit betekent dat de gegevens niet meer getoond worden of in analyses gebruikt worden, maar dat er nog steeds een spoor is van de initiële melding en de verwijdering in de databank. Dit om fraude of ongeoorloofd gebruik te kunnen opsporen.

Om fouten en misbruik te voorkomen bent u niet toegelaten om nog meldingen te corrigeren of verwijderen van een periode langer dan een jaar geleden. Indien u gegevens van langer dan een jaar wil wijzigen, neem dan contact op met de OVAM via he[t MATIS contactformulier.](https://eur04.safelinks.protection.outlook.com/?url=https%3A%2F%2Fapp.keysurvey.com%2Ff%2F41595631%2Fa38c%2F&data=04%7C01%7Cchristel.simoen%40ovam.be%7C142167e4f11144bf709608d99fb59093%7Cfce70dadc0314cf8a6fced5dc11e9d17%7C0%7C0%7C637716424428807174%7CUnknown%7CTWFpbGZsb3d8eyJWIjoiMC4wLjAwMDAiLCJQIjoiV2luMzIiLCJBTiI6Ik1haWwiLCJXVCI6Mn0%3D%7C1000&sdata=wM9Dl4ukD08C5sf%2FfhBisvDCLGv7H3iyHwCVBmw%2BK08%3D&reserved=0)

## <span id="page-20-0"></span>**6.1.3 Met een CSV-bestand gegevens over inzameling melden en corrigeren**

## **Nieuwe gegevens over inzameling melden**

Nadat u zich heeft aangemeld in het MATIS webloket, kan u via 'Inzameling huishoudelijk afval – Importeer nieuwe melding' een CSV-bestand met meldingsgegevens opladen. U moet hierbij opletten dat u steeds een nieuwe identificatie gebruikt. De gegevens in het CSV-bestand worden bij het opladen automatisch gevalideerd. U krijgt nadien een foutenrapport op het scherm. U kan het foutenrapport ook downloaden om uw meldingen te vervolledigen, zie paragraaf [6.2.2.](#page-22-0)

**BELANGRIJK:** U geeft elke nieuwe melding een unieke 'identificatie' (paragraaf [5.1\)](#page-11-0). Indien u **nieuwe gegevens**  wil melden moet u steeds zorgen dat u gebruik maakt van een **identificatie die uw organisatie nog niet eerder gebruikte.** Indien u een bestaande identificatie gebruikt, zal u de gegevens, die u eerder met deze identificatie meldde, overschrijven (zie volgende paragraaf '**Gegevens over inzameling corrigeren'**).

## **LET DUS OP ALS U BIJ DE MELDINGEN VOOR EEN VOLGENDE PERIODE VERTREKT VANUIT HET BESTAND DAT U VOOR DE VORIGE PERIODE GEBRUIKTE.**

De OVAM stelt voor het opladen van een CSV-bestand een Excel-sjabloon ter beschikking waarmee u een CSVbestand kan opmaken dat aan de nodige vormvereisten voldoet. Bij het invullen van het CSV-bestand moet u rekening houden met de vormvereisten die opgenomen zijn in hoofdstu[k 5](#page-10-0) van deze handleiding en in het tabblad 'Toelichting' in het datasjabloon. Hierin vindt u welke velden verplicht zijn, welke combinatie van velden verplicht of niet toegestaan zijn en de specifieke waarden die een veld mag aannemen. In het datasjabloon vindt u ook voorbeelden van een correcte input van gegevens in MATIS. U kan dit sjabloon terugvinden op de OVAM-website[: ovam.vlaanderen.be/matis.](https://ovam.vlaanderen.be/materialen-informatiesysteem)

In het MATIS webloket bent u verplicht om een CSV-bestand door puntkomma's gescheiden, op te laden. U kunt het ingevulde Excel-sjabloon of een ander Excel-werkblad met dezelfde structuur converteren naar het gewenste CSV-formaat. U doet dit door het Excel-bestand op te slaan in de CSV-indeling via 'Bestand > Opslaan als > CSV (gescheiden door lijstscheidingstekens)' of via 'Bestand > Exporteren > CSV (gescheiden door lijstscheidingstekens)'. Het maximale aantal meldingen per CSV-bestand is 25.000.

## **Gegevens over inzameling corrigeren**

U kan correcties van bestaande meldingen ook doorgeven via een CSV-bestand. Hiervoor moet u een melding doorgeven met **exact dezelfde identificatie als de originele melding** (paragraaf [5.1\)](#page-11-0). U kan de gecorrigeerde meldingen opladen via 'Inzameling huishoudelijk afval – Vul aan of corrigeer bestaande meldingen'.

U kan alle velden van een melding corrigeren, ook de periode, voor zo ver het meldingen betreft die betrekking hebben op een periode die niet langer als een jaar in het verleden ligt. Indien u gegevens van langer dan een jaar geleden wil wijzigen, neem dan contact op met de OVAM via he[t MATIS contactformulier.](https://eur04.safelinks.protection.outlook.com/?url=https%3A%2F%2Fapp.keysurvey.com%2Ff%2F41595631%2Fa38c%2F&data=04%7C01%7Cchristel.simoen%40ovam.be%7C142167e4f11144bf709608d99fb59093%7Cfce70dadc0314cf8a6fced5dc11e9d17%7C0%7C0%7C637716424428807174%7CUnknown%7CTWFpbGZsb3d8eyJWIjoiMC4wLjAwMDAiLCJQIjoiV2luMzIiLCJBTiI6Ik1haWwiLCJXVCI6Mn0%3D%7C1000&sdata=wM9Dl4ukD08C5sf%2FfhBisvDCLGv7H3iyHwCVBmw%2BK08%3D&reserved=0)

Bij het opmaken van het CSV-bestand voor een correctie houdt u eveneens rekening met de vormvereisten die opgenomen zijn in hoofdstuk [5](#page-10-0) van deze handleiding en in het tabblad 'Toelichting' in het datasjabloon op de OVAM-website: [ovam.vlaanderen.be/matis.](https://ovam.vlaanderen.be/materialen-informatiesysteem) Bij correcties zullen dezelfde validatie gebeuren als bij nieuwe meldingen.

Specifiek voor het corrigeren van meldingen is een specifieke functionaliteit beschikbaar. In de gebruikersinterface bestaat de mogelijkheid om in de lijst van meldingen voor uw organisatie te filteren op de kolommen door te klikken op het 'vergrootglas'. Vervolgens kan u via de knop 'CSV-downloaden' een CSVbestand downloaden dat de gefilterde lijnen bevat. U kan in dit bestand de nodige wijzigingen doen en terug opladen.

## **Gegevens over inzameling verwijderen**

Het verwijderen van gegevens via een CSV-bestand is niet toegelaten. U kan meldingen manueel verwijderen via de gebruikersinterface zoals beschreven in paragraaf [6.1.2.](#page-19-0)

#### <span id="page-21-0"></span> $6.2$ TROUBLESHOOT GEBRUIK CSV-BESTAND

## <span id="page-21-1"></span>**6.2.1 Ik kan mijn CSV-bestand niet opladen. Wat kan ik doen?**

Als u na het opladen van uw CSV-bestand foutmeldingen ziet die wijzen op een probleem met de kolommen of het dataformaat:

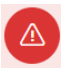

Fout!

Opgeladen CSV-bestand voldoet niet aan het afgesproken data sjabloon:

- Ga naar de OVAM-webpagina voor MATIS: [ovam.vlaanderen.be/matis](https://ovam.vlaanderen.be/materialen-informatiesysteem)
- Download het 'datasjabloon' onder 'Inzamelaars huishoudelijk afval'.
- Ga naar het tabblad 'CSV opbouw'.
- Controleer of de rij met kolomkoppen in tabblad 'CSV opbouw' identiek is aan de kolomkoppen in uw CSV-bestand. Kopieer eventueel de info uit uw CSV-bestand naar het tabblad 'CSV opbouw' om zeker te zijn dan de kolomkoppen correct zijn.
- Sla het bestand op als CSV-bestand.
- Laad dit CSV-bestand op.

## <span id="page-22-0"></span>**6.2.2 Ik krijg foutmeldingen terug na het opladen van mijn CSV-bestand. Wat kan ik doen?**

Als u na het opladen deze knop ziet, zijn er enkele foutieve meldingen in uw CSV-bestand. Deze foutieve meldingen zijn niet opgeladen.

#### Download foutieve meldingen

U heeft twee mogelijkheden:

- Pas de foutieve meldingen aan in uw eigen CSV-bestand en laad dit terug op via de link 'Vul aan of corrigeer bestaande meldingen'.
- Door op de knop 'download foutieve meldingen' te klikken, ontvangt u een CSV-bestand met alleen de foutieve meldingen die niet werden opgeladen. De beschrijving van de foutmelding vindt u in de laatste kolom van het bestand. Pas de fouten in dit CSV-bestand aan en laad dit terug op via de link: 'Vul aan of corrigeer bestaande meldingen' onder 'raadplegen en corrigeren'.

#### Raadplegen en corrigeren

- Q Mijn meldingen
- t. Vul aan of corrigeer bestaande meldingen
- Rapport eigen meldingen
- <span id="page-22-1"></span>**6.2.3 Ik heb mijn gegevens in de oefenomgeving opgeladen in plaats van in de productie omgeving.**
	- Ga naar de oefenomgeving [matis-oefen.ovam.be](https://eur04.safelinks.protection.outlook.com/?url=http%3A%2F%2Fmatis-oefen.ovam.be%2F&data=05%7C01%7Cmatis%40ovam.be%7C4cc780b104054aa73e5c08da4dd69272%7Cfce70dadc0314cf8a6fced5dc11e9d17%7C0%7C0%7C637907881223561970%7CUnknown%7CTWFpbGZsb3d8eyJWIjoiMC4wLjAwMDAiLCJQIjoiV2luMzIiLCJBTiI6Ik1haWwiLCJXVCI6Mn0%3D%7C3000%7C%7C%7C&sdata=2wOlWGHZC4evfxfkj4mQT%2BmrYfjmpHv3FOHmwTxbC8E%3D&reserved=0) en meld u aan.
	- Ga onder 'raadplegen en corrigeren' naar 'Mijn meldingen'. U ziet nu een overzicht van de gedane meldingen.

Raadplegen en corrigeren

Q Mijn meldingen

t. Vul aan of corrigeer bestaande meldingen

Rapport eigen meldingen

• Klik nu op 'CSV downloaden'. U ontvangt een CSV-bestand met alle meldingen uit de oefenomgeving.

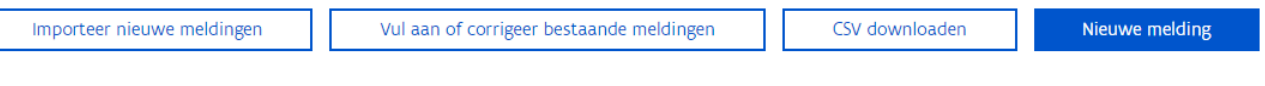

- Meld u af uit de oefenomgeving [matis-oefen.ovam.be.](https://eur04.safelinks.protection.outlook.com/?url=http%3A%2F%2Fmatis-oefen.ovam.be%2F&data=05%7C01%7Cmatis%40ovam.be%7C4cc780b104054aa73e5c08da4dd69272%7Cfce70dadc0314cf8a6fced5dc11e9d17%7C0%7C0%7C637907881223561970%7CUnknown%7CTWFpbGZsb3d8eyJWIjoiMC4wLjAwMDAiLCJQIjoiV2luMzIiLCJBTiI6Ik1haWwiLCJXVCI6Mn0%3D%7C3000%7C%7C%7C&sdata=2wOlWGHZC4evfxfkj4mQT%2BmrYfjmpHv3FOHmwTxbC8E%3D&reserved=0)
- Ga naar de productie omgevin[g matis.ovam.be](https://eur04.safelinks.protection.outlook.com/?url=https%3A%2F%2Fmatis.ovam.be%2F&data=05%7C01%7Cmatis%40ovam.be%7C4cc780b104054aa73e5c08da4dd69272%7Cfce70dadc0314cf8a6fced5dc11e9d17%7C0%7C0%7C637907881223561970%7CUnknown%7CTWFpbGZsb3d8eyJWIjoiMC4wLjAwMDAiLCJQIjoiV2luMzIiLCJBTiI6Ik1haWwiLCJXVCI6Mn0%3D%7C3000%7C%7C%7C&sdata=jK%2FnnPMZMqSPDGa5yR2epWwwr4HdaKZBBRFm4WL9Yiw%3D&reserved=0) en meld u aan.
- Klik op 'importeer nieuwe meldingen' en laad hier het CSV-bestand op. De meldingen zijn nu overgezet.

#### **Inzameling melden**

- + Nieuwe melding
- **1** Importeer nieuwe meldingen

Wilt u nog correcties doen, dan kan dit via 'Vul aan of corrigeer bestaande meldingen'.

#### Raadplegen en corrigeren

- Q Mijn meldingen
- t. Vul aan of corrigeer bestaande meldingen
- Rapport eigen meldingen

## <span id="page-23-0"></span>**6.2.4 Het datumformaat in mijn CSV-bestand wijzigt telkens van JJJJ-MM-DD naar DD/MM/JJJJ.**

Als u een CSV-bestand met datumformaat JJJJ-MM-DD opent in Microsoft Excel, zet Microsoft Excel deze automatisch om naar datumformaat DD/MM/JJJJ. U kan in de laatste versie van MATIS ook het datumformaat DD/MM/JJJJ gebruiken in MATIS voor dagmeldingen (zie paragraaf [5.3\)](#page-11-2).

#### <span id="page-23-1"></span>6.3 VIA DE API (APPLICATION PROGRAMMING INTERFACE)

Om de integratie met andere IT-systemen te bevorderen, heeft u ook de mogelijkheid om meldingen op te laden via een rechtstreekse systeemkoppeling (API). Meldingen die op deze manier worden opgeladen in MATIS, kunnen ook via de gebruikersinterface geraadpleegd worden.

Alle technische info over de API vindt u in de [online Swagger-documentatie.](https://matis.ovam.be/docs/swagger-ui/index.html)

## <span id="page-23-2"></span>**6.3.1 Aanmelden via de API**

Indien uw organisatie gebruik wenst te maken van de mogelijkheid om de gegevens te melden via machinemachine-interactie maakt u gebruik van de API. U moet dan voorafgaand volgende stappen doorlopen:

- Neem contact op met de OVAM om aan te geven dat u gebruik wenst te maken van de API via he[t MATIS](https://eur04.safelinks.protection.outlook.com/?url=https%3A%2F%2Fapp.keysurvey.com%2Ff%2F41595631%2Fa38c%2F&data=04%7C01%7Cchristel.simoen%40ovam.be%7C142167e4f11144bf709608d99fb59093%7Cfce70dadc0314cf8a6fced5dc11e9d17%7C0%7C0%7C637716424428807174%7CUnknown%7CTWFpbGZsb3d8eyJWIjoiMC4wLjAwMDAiLCJQIjoiV2luMzIiLCJBTiI6Ik1haWwiLCJXVCI6Mn0%3D%7C1000&sdata=wM9Dl4ukD08C5sf%2FfhBisvDCLGv7H3iyHwCVBmw%2BK08%3D&reserved=0)  [contactformulier.](https://eur04.safelinks.protection.outlook.com/?url=https%3A%2F%2Fapp.keysurvey.com%2Ff%2F41595631%2Fa38c%2F&data=04%7C01%7Cchristel.simoen%40ovam.be%7C142167e4f11144bf709608d99fb59093%7Cfce70dadc0314cf8a6fced5dc11e9d17%7C0%7C0%7C637716424428807174%7CUnknown%7CTWFpbGZsb3d8eyJWIjoiMC4wLjAwMDAiLCJQIjoiV2luMzIiLCJBTiI6Ik1haWwiLCJXVCI6Mn0%3D%7C1000&sdata=wM9Dl4ukD08C5sf%2FfhBisvDCLGv7H3iyHwCVBmw%2BK08%3D&reserved=0)
- U ontvangt een onboarding document ter ondertekening.
- Na ondertekening ontvangt u de nodige technische gegevens om de koppeling op te zetten.

Er zijn drie omgevingen: een User Acceptance Test omgeving (UAT), een oefenomgeving en de productie omgeving. Een organisatie krijgt eerst de toegangsgegevens voor UAT. Als ze voldoende getest hebben en naar productie willen gaan, brengen ze de OVAM op de hoogte.

Na controle door de OVAM krijgt de organisatie vervolgens de toegangsgegevens voor de productie omgeving. Op dat moment heeft u geen toegang meer tot UAT. Als u dan nog verder wil testen, maakt u gebruik van de oefenomgeving. De oefenomgeving kan u aanspreken met dezelfde toegangsgegevens als de productie omgeving.

#### **UAT omgeving**

Het open eindpunt van de UAT Keycloak server is:

<https://login-uat.ovam.be/auth/realms/ovam/.well-known/openid-configuration>

Als u er naartoe surft of met een REST client applicatie een GET uitvoert op dat adres, krijgt u informatie over die Keycloak server te zien. Het belangrijkste is het adres waarop u het access token bij die Keycloak server moet aanvragen:<https://login-uat.ovam.be/auth/realms/ovam/protocol/openid-connect/token>

#### **Oefenomgeving en productie omgeving**

Het open eindpunt van de oefen en productie Keycloak server is: <https://login.ovam.be/auth/realms/ovam/.well-known/openid-configuration> en het adres waarop u het access token aanvraagt: <https://login.ovam.be/auth/realms/ovam/protocol/openid-connect/token>

## De URL's van de verschillende omgevingen van de MATIS webloket zijn respectievelijk:

- [matis-uat.ovam.be](https://matis-uat.ovam.be/)
- matis-oefen.ovam.be
- <span id="page-24-0"></span>[matis.ovam.be](https://matis.ovam.be/)

## **6.3.2 Beschikbare services**

Op dit moment is er een REST endpoint beschikbaar voor het aanmaken van nieuwe meldingen en het corrigeren van bestaande meldingen. Er wordt geen service voorzien voor het opvragen, filteren, verwijderen en zoeken naar bestaande meldingen.

U kan enkel via de gebruikersinterface meldingen verwijderen. Gegevens worden in de MATIS-databank logisch worden. Dit betekent dat de gegevens niet meer getoond worden of in analyses gebruikt worden, maar dat er nog steeds een spoor is van de initiële melding en de verwijdering in de databank. Dit om fraude of ongeoorloofd gebruik te kunnen opsporen.

# <span id="page-25-0"></span>**7 VOORBEELDEN EN SPECIFIEKE GEVALLEN**

#### <span id="page-25-1"></span>INZAMELING VIA INZAMELRONDE BIJ ÉÉN GEMEENTE  $7.1$

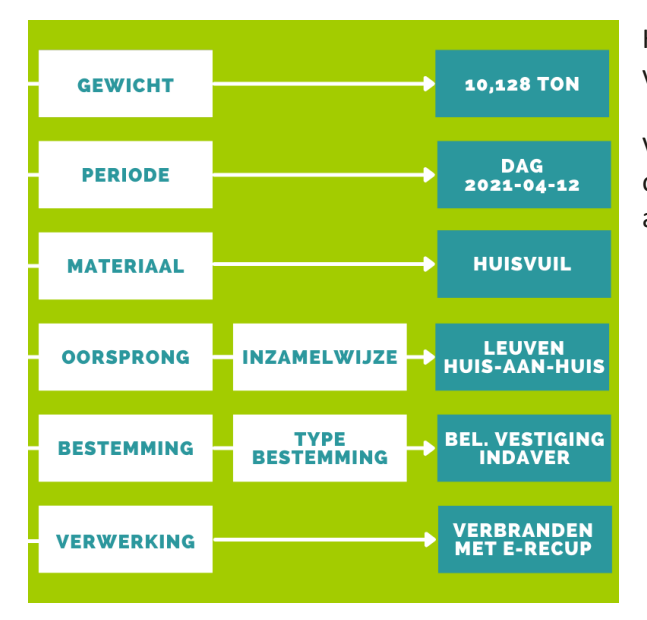

Het meest eenvoudige voorbeeld bestaat uit de inzameling van een afvalstof in één gemeente.

Volgens dit voorbeeld is 10,128 ton huisvuil huis-aan-huis opgehaald door Ecowerf in de gemeente Leuven op 12 april 2021 met bestemming Indaver.

#### <span id="page-25-2"></span> $7.2$ TIJDELIJKE OPSLAGPLAATS ALS BESTEMMING

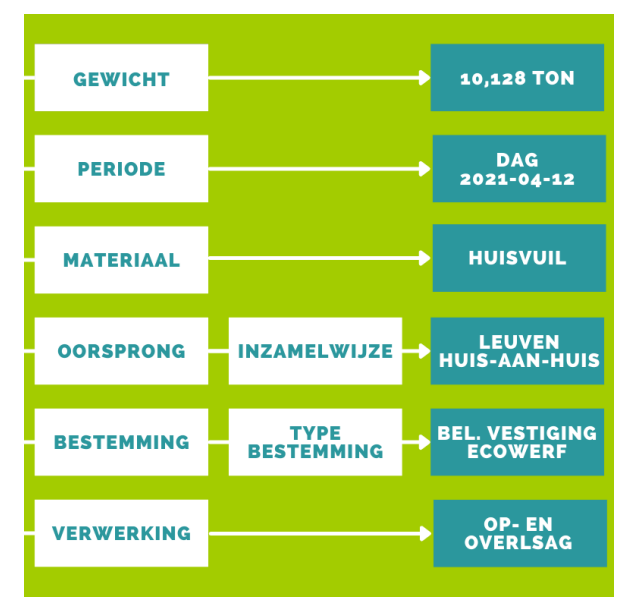

In dit voorbeeld hernemen we de afvalinzameling uit het voorbeeld in paragraaf [7.1,](#page-25-1) maar de eerste bestemmingslocatie is een tijdelijke opslagplaats in plaats van een verwerkerslocatie.

De tijdelijke opslagplaats kan bijvoorbeeld een overslag/opbulk-site van Ecowerf zijn.

<span id="page-26-0"></span>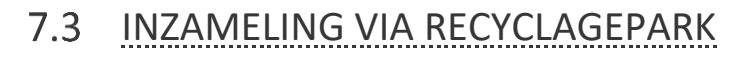

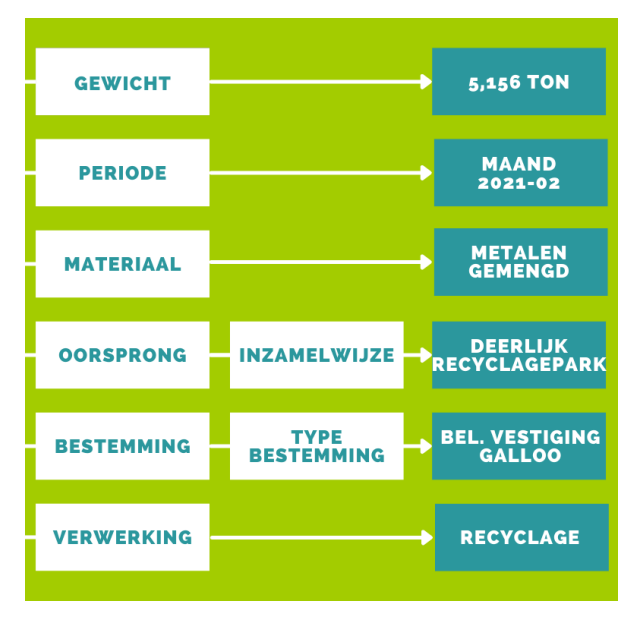

Het recyclagepark wordt in MATIS beschouwd als inzamelwijze, niet als bestemming. Voor de afvalstoffen ingezameld via een recyclagepark geeft u als bestemming de eerstvolgende locatie op voor opslag of verwerking na inzameling op recyclagepark.

Indien een afvalintercommunale niet beschikt over de gegevens over afvalinzameling op een recyclagepark, beslissen de gemeente en de afvalintercommunale onderling wie de gegevens meldt. Bij voorkeur meldt de intercommunale.

Volgens dit voorbeeld is 5,156 ton gemengd metaal ingezameld op het recyclagepark te Deerlijk in februari 2021 en afgevoerd door IMOG via wegtransport naar Galloo.

## <span id="page-26-1"></span>VERWERKING VAN TUINAFVAL OP RECYCLAGEPARK EN MEEGEGEVEN MET BEZOEKERS

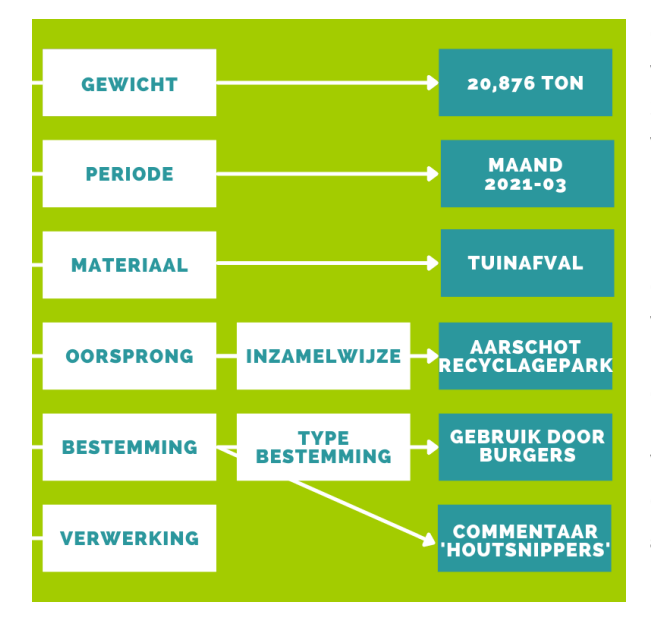

Op sommige recyclageparken wordt tuinafval na verwerking op het recyclagepark (na verhakselen en zeven) terug meegegeven als grondstof aan bezoekers voor hergebruik.

Indien materiaal op het recyclagepark wordt meegeven met particulieren, geeft u als bestemmingstype 'Gebruik door Burgers' op. U bent verplicht uw melding te verduidelijken in een extra 'commentaarveld bestemming', indien de bestemming geen vergunde verwerker (of erkende trader) is.

Volgens dit voorbeeld is 20,876 ton tuinafval ingezameld op het recyclagepark te Aarschot en meegeven als grondstof met bezoekers in maart 2021.

#### <span id="page-27-0"></span>UITSORTERING VAN AFVAL OP HET RECYCLAGEPARK  $7.5$

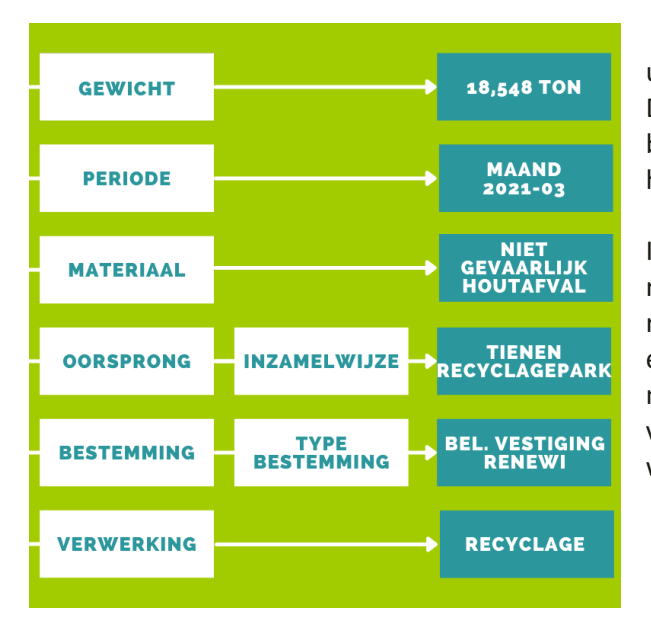

Op sommige recyclageparken worden afvalstoffen eerst uitgesorteerd voordat de afvalstoffen worden afgevoerd. De afvalstoffen ingezameld op het recyclagepark worden beschreven aan de hand van de OVAM-afvalcode zoals ze het recyclagepark verlaten.

In dit voorbeeld wordt 21,095 ton houtafval op het recyclagepark van Tienen ingezameld en op het recyclagepark uitgesorteerd in 18,548 ton niet-gevaarlijk en 2,547 ton gevaarlijk houtafval in maart 2021. Elk materiaal moet u apart melden in MATIS. Dus in dit voorbeeld zijn er twee meldingen, waarvan er één is weergeven in de figuur.

## <span id="page-27-1"></span>7.6 UITSORTERING VAN VERFPOTTEN OP HET RECYCLAGEPARK VOOR HERGEBRUIK IN KRINGLOOPCENTRA (PROJECT REPAINT)

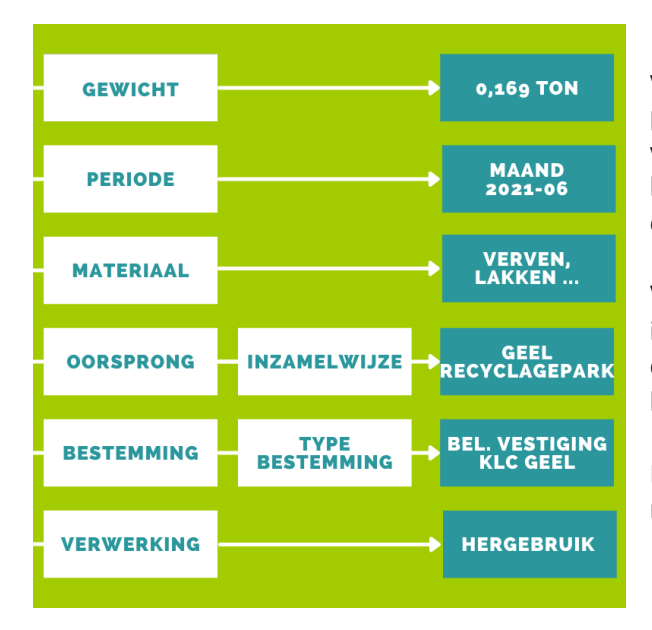

Op sommige recyclageparken wordt afgedankte verfpotten uitgesorteerd op het recyclagepark in lege potten en deels gevulde potten. De deels gevulde verfpotten worden afgevoerd naar kringloopcentra voor hergebruik (Project Repaint). De lege potten gaan naar een afvalverwerker.

Volgens dit voorbeeld zijn 169 kg deels gevulde verfpotten ingezameld op het recyclagepark te Aarschot in juni 2021 en afgevoerd naar het kringloopcentrum in Geel voor hergebruik.

Daarnaast zal er ook een melding voor de lege verfpotten nodig zijn.

## <span id="page-28-0"></span>INZAMELING VAN TEXTIEL EN PLANTAARDIGE EN DIERLIJKE OLIËN EN  $7.7$ VETTEN DOOR PRIVÉ-BEDRIJVEN OF KRINGLOOPCENTRA

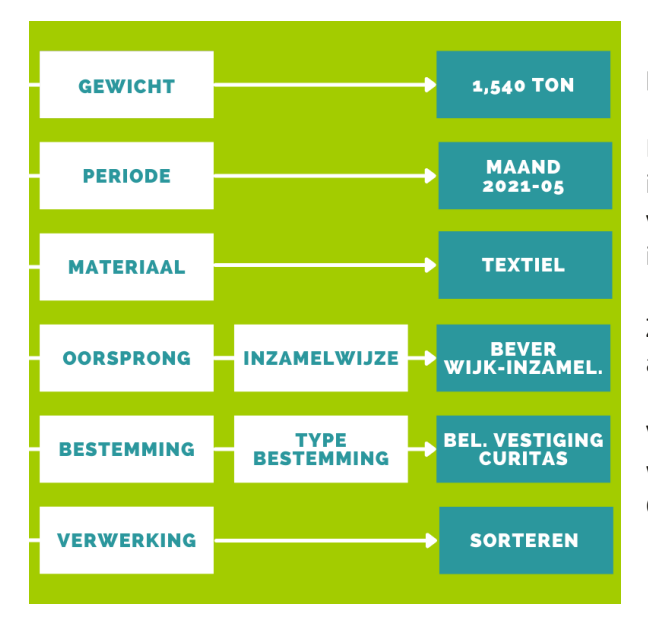

Voor specifieke huishoudelijke afvalstromen zijn ook privé-inzamelaars en kringloopcentra actief.

Momenteel moeten privé-inzamelaars enkel de inzameling van textiel en plantaardige en dierlijke oliën en vetten melden. Kringloopcentra moeten hun integrale inzameling voor textielafval melden in MATIS.

Zij moeten deze afvalstromen op dezelfde manier melden als de afvalintercommunales en de gemeenten.

Volgens dit voorbeeld is 1,540 ton textiel ingezameld via wijkinzameling te Bever in mei 2021 en afgevoerd door Curitas voor verwerking door Curitas.

#### <span id="page-28-1"></span>AFVAL VAN PUBLIEKE VUILNISBAKJES, VEEGVUIL EN AFVAL VAN HET 7.8 OPRUIMEN VAN SLUIKSTORTEN

**Machinaal veegvuil** (code 'GE\_veeg') en **afval van straatvuilbakjes, sluikstorten en manueel veegvuil** (code 'GE\_vuil'), dat wordt ingezameld door of in opdracht van de gemeenten, moet u ook **melden** in MATIS. Deze afvalstoffen worden tot het huishoudelijk afval gerekend, hoewel het ook mogelijk is dat deze afvalstoffen afkomstig zijn van bedrijven.

Indien GE\_veeg of GE\_vuil samen wordt afgevoerd met huisvuil of grofvuil, moet u dit niet apart melden maar wel als onderdeel van de inzameling van huisvuil of grofvuil fractie. Indien de hoeveelheid GE\_veeg of GE\_vuil vervat zit onder een andere afvalfractie, dan dient u voor de code GE\_veeg of GE\_vuil een hoeveelheid '0' in te vullen en in het commentaarveld te noteren in welke fractie deze vervat zitten.

**Sluikstort** ingezameld meldt u onder de code GE\_vuil (afval van straatvuilbakjes, sluikstorten en manueel veegvuil). Sluikstort dat selectief ingezameld en afgevoerd wordt, valt niet onder de code GE\_vuil, maar onder de specifieke afvalcode voor selectieve afvalinzameling. Bijvoorbeeld sluikstort van AEEA dat via het recyclagepark meegaat met het overige AEEA wordt door Recupel gemeld als AEEA en niet onder code GE\_vuil.

Ook het selectief ingezameld afval in publieke vuilbakjes hoor niet thuis onder de code GE\_vuil. Deze inzameling meldt u ook onder de specifieke afvalcode voor selectieve afvalinzameling.

**Lokale besturen** melden GE\_veeg en GE\_vuil. Maar ook de **privé-inzamelaars** van textielafval melden sluikstort (GE\_vuil) in bepaalde gevallen zoals voorgesteld in het in het Lokaal Materialenplan 2023-2023<sup>3</sup>. Voor de hoeveelheid afval van **sluikstorten aan textielcontainers** zijn er drie mogelijke scenario's:

- In een eerste scenario ruimt de gemeente zelf het sluikstort op **rond de containers**. In dat geval meldt de gemeente het sluikstort in MATIS onder code GE\_vuil. De private textielinzamelaar meldt in MATIS het textiel (code TT).
- In een tweede scenario ruimt de textielinzamelaar het sluikstort op, maar komt daarmee naar het recyclagepark of naar een gemeentelijk depot. In dat geval meldt de gemeente het sluikstort in MATIS eveneens onder code GE\_vuil. De private textielinzamelaar meldt het textiel in MATIS (code TT).
- In een derde scenario ruimt de textielinzamelaar het sluikstort zelf op. In dat geval meldt de private textielinzamelaar zowel het textiel (code TT) als het sluikstort (code GE\_vuil) in MATIS.

Het sluikstort dat **in de container** zit en op de plek van de textielcontainer al wordt uitgesorteerd, meldt de gemeente of textielinzamelaar, afhankelijk van bovenstaande scenario's, ook onder de code GE\_vuil. Als het sluikstort in de container samen met het textiel wordt afgevoerd naar een verwerkingslocatie voor sortering, meldt de textielinzamelaar dit sluikstort samen met het textiel onder de code TT.

#### <span id="page-29-0"></span>7.9 INZAMELING BEDRIJFSAFVAL VIA GEMEENTELIJK CIRCUIT

Lokale besturen kunnen vergelijkbaar bedrijfsafval van kmo's op hun grondgebied inzamelen. Het vergelijkbaar bedrijfsafval is bedrijfsafval dat vergelijkbaar is met huishoudelijk afval naar aard, samenstelling én hoeveelheid.

De inzameling van dit **vergelijkbaar bedrijfsafval** via het gemeentelijke circuit moet u samen melden met de **inzameling van huishoudelijk afval**. Het vergelijkbaar bedrijfsafval moet u dus niet apart melden. Het standaardvoorbeeld bij de inzameling via een inzamelronde vindt u terug in paragraaf [7.1.](#page-25-1)

Lokale besturen kunnen uitzonderlijk ook gelijkaardig bedrijfsafval op hun grondgebied inzamelen. Het gelijkaardig bedrijfsafval is het afval afkomstig van bedrijven dat naar aard en samenstelling gelijkaardig is aan het huishoudelijk afval, maar in grotere hoeveelheden vrijkomt.

Hiervoor moet een aparte boekhouding toelaten dit te controleren, of moet een aparte bedrijfsentiteit worden opgericht. De inzameling van dit **gelijkaardig bedrijfsafval** via het gemeentelijke circuit moet u melden in een aparte module voor **inzameling van bedrijfsafval** in MATIS.

<sup>3</sup> <https://ovam.vlaanderen.be/lokaal-materialenplan-2023-2030>

# <span id="page-30-0"></span>7.10 INZAMELING BEDRIJFSAFVAL VIA PRIVÉ-CIRCUIT

U moet enkel de inzameling van vergelijkbaar bedrijfsafval via het gemeentelijke circuit melden (zie paragraaf [7.9\)](#page-29-0). De inzameling van dit **bedrijfsafval** via het privé-circuit moet u **niet melden**.

Om het IMJV volledig te kunnen vervangen door MATIS, is ook de informatie over inzameling van bedrijfsafvalstoffen door het privé-circuit nodig. Tegen eind mei 2023 meldt een selectie van IHM's hun inzameling van bedrijfsafval van 2022 in MATIS. Deze OVAM-selectie vindt u terug op de MATIS-website. Vanaf begin 2024 (data 2024) melden alle IHM's per kwartaal hun afvalinzameling in het MATIS webloket. U vindt alle info terug onder 'Melding als inzamelaar bedrijfsafval (IHM)' op [ovam.vlaanderen.be/matis,](https://ovam.vlaanderen.be/materialen-informatiesysteem) alsook een specifiek handleiding.

## <span id="page-30-1"></span>7.11 INZAMELING VAN GEMEENTELIJK BEDRIJFSAFVAL

Het **gemeentelijk bedrijfsafval** dat afzonderlijk van de huishoudelijke afvalstoffen wordt ingezameld moet u niet melden via MATIS in de module voor inzameling van huishoudelijk afval. De inzameling van dit bedrijfsafval moet de inzamelaar melden in het deel **'Inzameling bedrijfsafval' in MATIS**. De privé-inzamelaar of intercommunale, die dit bedrijfsafval ophaalt bij de gemeenten, moet dit melden onder 'Inzameling bedrijfsafval' in MATIS.

De volgende afvalsoorten worden beschouwd als gemeentelijk bedrijfsafval: afval uit gemeentelijke gebouwen, marktafval, strandafval, riool- en kolkenslib, reinigingsmateriaal van waterlopen, grachtafval, afval van begraafplaatsen, plantsenafval en gemeentelijk groenafval, afval van de afbraak van kunstwerken, van wegen en van publieke gebouwen, afval afkomstig van uitdrijvingen/uithuiszettingen en slib van septische putten, dierlijk afval / kadavers van het opruimen van wegen.

Uitzonderlijk wordt gemeentelijk bedrijfsafval ingezameld in een gezamenlijke inzamelronde met het huishoudelijk afval of op het recyclagepark, wat een aparte registratie bemoeilijkt. Bijgevolg mag u dit samen met huishoudelijk afval melden in MATIS. In dit geval worden de restafvalfracties van dit afval in rekening gebracht bij de evaluatie van het behalen van de gemeentelijke doelstellingen voor restafval.

**Een voorbeeld**: De bermen worden door werknemers van de groendienst van de gemeente gemaaid. Dit is bedrijfsafval van de gemeente en dit moet niet in MATIS gemeld worden, behalve als dit bermmaaisel bijvoorbeeld in het recyclagepark samen met ander bermmaaisel zou terecht komen waardoor er geen onderscheid meer mogelijk is tussen het gemeentelijk bedrijfsafval en het huishoudelijk afval. In dit geval meldt u dit samen met het huishoudelijk afval in MATIS.

Het blijft steeds mogelijk dat de OVAM via een aparte bevraging aan de gemeente (bv. [Enquête Gemeentelijk](https://ovam.vlaanderen.be/afvalgerelateerde-informatie-publieke-lijsten)  [afval-, materialen-](https://ovam.vlaanderen.be/afvalgerelateerde-informatie-publieke-lijsten) en bodembeleid) nog bepaalde gegevens apart opvraagt bij de gemeenten, bijvoorbeeld over bermmaaisel.

# <span id="page-31-0"></span>7.12 AFVALVERWERKING

Intercommunale en private afvalverwerkers melden ook hun in- en uitgaande afval- en materiaalstromen in MATIS. Hiervoor wordt u verwezen naar een aparte handleiding onder 'Melding als afvalverwerker en op- en overslag' op de OVAM-website: [ovam.vlaanderen.be/matis.](https://ovam.vlaanderen.be/materialen-informatiesysteem)

# <span id="page-31-1"></span>**8 JURIDISCHE BASIS**

[Artikel 7.1.3](https://navigator.emis.vito.be/mijn-navigator?woId=44549) van het VLAREMA geeft aan de OVAM de mogelijkheid om afvalstoffen- en materiaalgegevens op te vragen bij onder andere de gemeenten en de verenigingen van gemeenten, belast met het afvalstoffenbeheer, of bij de inzamelaar, afvalstoffenhandelaar of -makelaar.

De meeste informatie bevraagd in MATIS moet worden bijgehouden in de registers van afvalstoffen, zoals bepaald in [artikel 7.2.1](https://navigator.emis.vito.be/mijn-navigator?woId=44554) van het VLAREMA.

In december 2023 wijzigde de Vlaamse Regering hoofdstuk 7 in het VLAREMA om meer duidelijkheid te scheppen over de MATIS-bevraging voor alle betrokken actoren.

De technische specificaties in verband met de uitwisseling van gegevens worden opgenomen in een standaardprocedure en worden vastgelegd in een ministerieel besluit, zoals bepaald in [artikel 7.2.3.2](https://navigator.emis.vito.be/mijn-navigator?woId=44566) van het VLAREMA. Het uitwisselingsformaat voor MATIS is op die manier wettelijk verankerd.

# <span id="page-31-2"></span>**9 MEER INFORMATIE EN VRAGEN?**

Als u meer informatie zoekt, neem een kijkje op de OVAM-webpagina voor MATIS: [ovam.vlaanderen.be/matis.](https://ovam.vlaanderen.be/materialen-informatiesysteem) Hier vindt u ook de laatste versie van deze handleiding.

Indien u specifieke vragen heeft, neem contact op met de OVAM via het [MATIS contactformulier.](https://eur04.safelinks.protection.outlook.com/?url=https%3A%2F%2Fapp.keysurvey.com%2Ff%2F41595631%2Fa38c%2F&data=04%7C01%7Cchristel.simoen%40ovam.be%7C142167e4f11144bf709608d99fb59093%7Cfce70dadc0314cf8a6fced5dc11e9d17%7C0%7C0%7C637716424428807174%7CUnknown%7CTWFpbGZsb3d8eyJWIjoiMC4wLjAwMDAiLCJQIjoiV2luMzIiLCJBTiI6Ik1haWwiLCJXVCI6Mn0%3D%7C1000&sdata=wM9Dl4ukD08C5sf%2FfhBisvDCLGv7H3iyHwCVBmw%2BK08%3D&reserved=0)

Schrijf u in voor de digitale MATIS nieuwsbrief via deze link en blijf op de hoogte van de laatste ontwikkelingen[: MATIS nieuwsbrief.](http://app.keysurvey.com/f/41589149/1286/)

# <span id="page-32-0"></span>**Bijlage 1. OVAM-afvalcodes**

## **Te melden door de afvalintercommunales of de gemeenten**

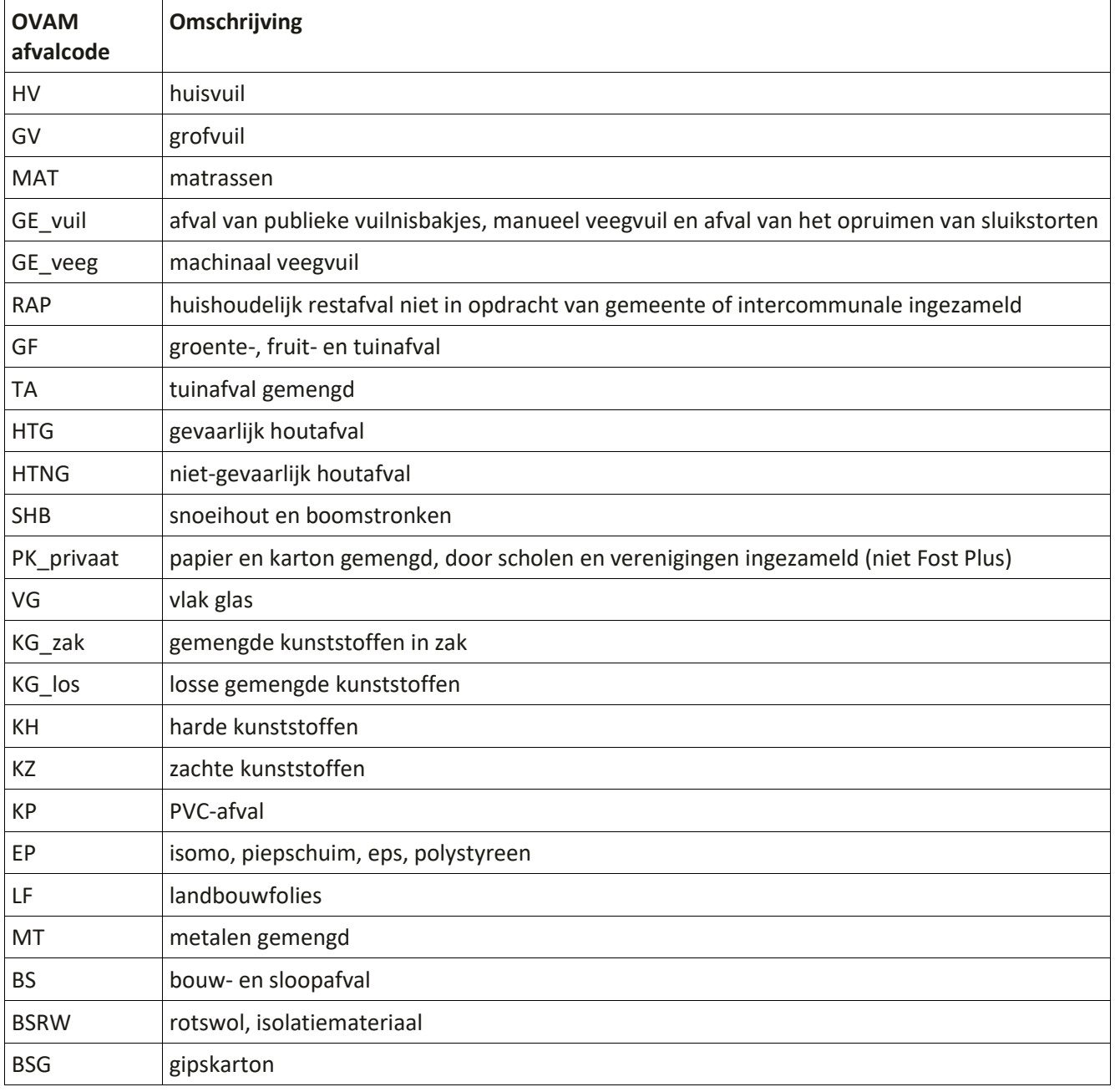

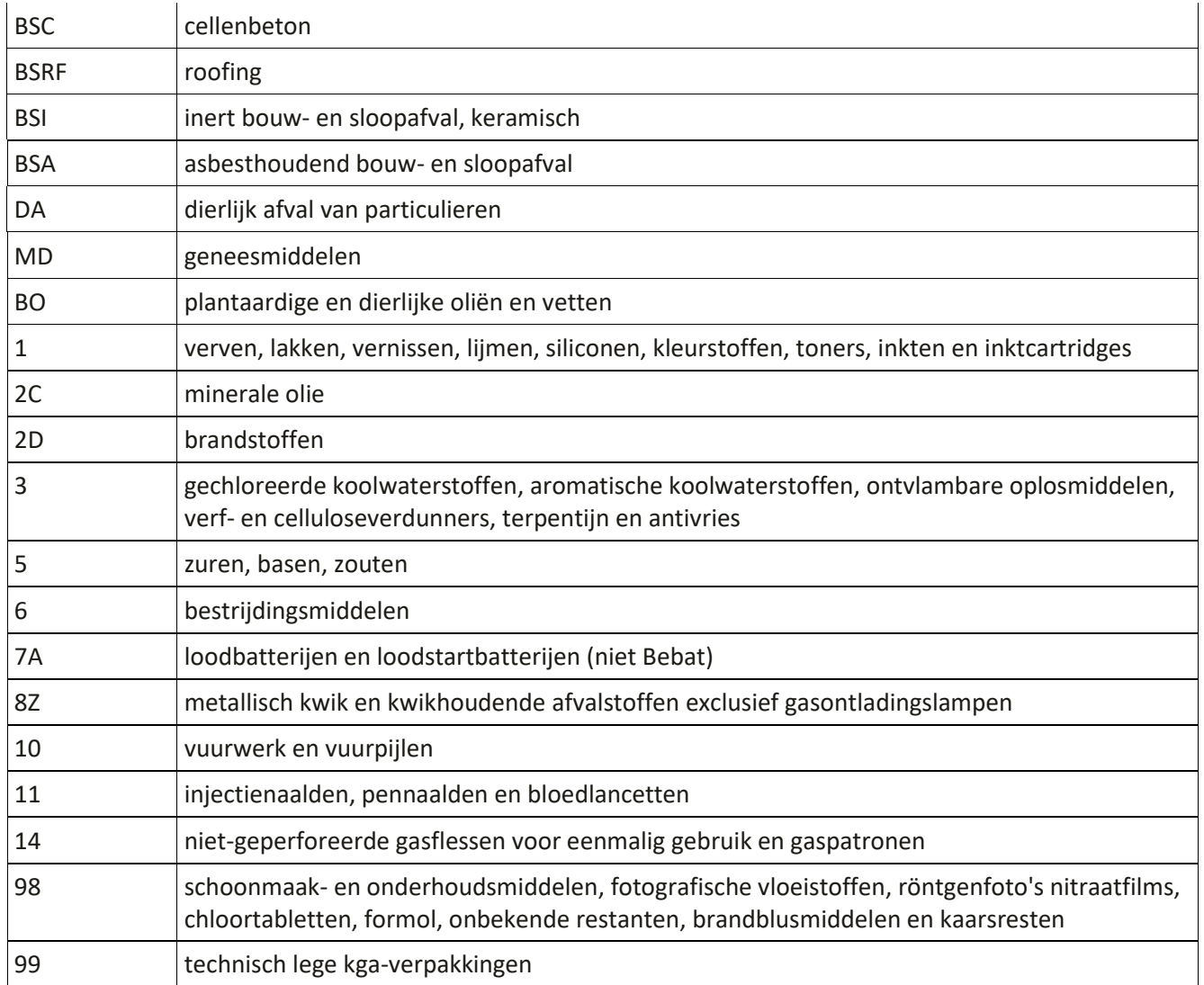

Onder de afvalcode **DA** (**dierlijk afval van particulieren)** meldt u enkel de dierlijke afvalstoffen aangeboden door huishoudens, bijvoorbeeld huisdieren ingezameld op het recyclagepark. Dierlijk afval / kadavers van het opruimen van wegen is gemeentelijk bedrijfsafval. De privé-inzamelaar of intercommunale, die dit bedrijfsafval ophaalt bij de gemeenten, moet dit melden onder 'Inzameling bedrijfsafval' in MATIS – zie paragraaf [7.11.](#page-30-1)

Privé-inzamelaars van **BO (plantaardige en dierlijke oliën en vetten)** melden enkel de inzameling via handelaars/winkels in MATIS. De inzameling van plantaardige en dierlijke oliën en vetten via de andere kanalen melden de gemeenten en/of intercommunales.

Onder de code **GE\_veeg (machinaal veegvuil)** meldt u de totale hoeveelheid veegvuil dat machinaal werd opgeveegd, dus 100% veegvuil (= inclusief het zand, grind, bladeren, …). De OVAM maakt zelf de afsplitsing (20% afval en 80% zand en grind). Deze verhouding heeft de OVAM samen met de VVSG/INTERAFVAL bepaald.

Manueel bediende zuigmachines horen bij **GE\_vuil (afval van publieke vuilnisbakjes, manueel veegvuil en afval van het opruimen van sluikstorten)** want hierop moet geen 20/80-verhouding genomen worden.

**HTG (gevaarlijk houtafval):** dit is verontreinigd behandeld houtafval (C-hout). Deze fractie omvat houtafval gesorteerd uit het bouw- en sloopafval, gemengd houtafval van diverse kwaliteitscategorieën, dat geïmpregneerd of gevaarlijk is. Het houtafval is behandeld met verven met zware metalen, verduurzamers … Alle hout dat behandeld is om buiten te staan, valt onder deze categorie. Voorbeelden: treinbielzen, chemisch behandeld hout zoals hout voor buitenspeeltuigen, carports of tuinschermen.

**HTNG (niet-gevaarlijk houtafval):** dit is onbehandeld houtafval (A-hout) en niet-verontreinigd behandeld houtafval (B-hout). Deze fractie omvat onbehandeld houtafval, maar ook geverfd, gevernist en gelakt houtafval. Voorbeelden: paletten, fruitkisten, spaanplaten, vezelplaten, OSB, multiplex, kurk en MDF. Een mengeling van gevaarlijk en niet-gevaarlijk houtafval hoort thuis bij gevaarlijk houtafval.

**Taxus** wordt gemeld onder de code tuinafval (TA). Gegevens over **gemeentelijk bermmaaisel** worden niet via MATIS opgevraagd. De verwerkingsattesten moet u wel opladen in de [Enquête Gemeentelijk afval-,](https://ovam.vlaanderen.be/afvalgerelateerde-informatie-publieke-lijsten)  materialen- [en bodembeleid.](https://ovam.vlaanderen.be/afvalgerelateerde-informatie-publieke-lijsten)

## **RAP (Huishoudelijk restafval niet in opdracht van gemeente of intercommunale ingezameld)**

Om de restafvaldoelstelling van een gemeente op een correcte manier te kunnen beoordelen, is het belangrijk om zicht te krijgen op de totale hoeveelheid huishoudelijk restafval dat op het grondgebied van een gemeente wordt geproduceerd. Voor de meeste gemeenten komt dit overeen met het restafval dat opgehaald is door of in opdracht van de gemeente, maar dit is niet steeds het geval. In sommige gemeenten wordt er ook huishoudelijk restafval ingezameld door privaatrechtelijke inzamelaars, al dan niet met toestemming van het lokaal bestuur. Privaatrechtelijke inzamelaars moeten de ingezamelde hoeveelheden huishoudelijk restafval daarom melden aan de gemeente of de intercommunale. Daarom is in het VLAREMA opgenomen dat ook over de hoeveelheid huishoudelijk restafval ingezameld door privaatrechtelijke inzamelaars, moet worden gemeld.

Indien het politiereglement echter inzameling door privaatrechtelijke inzamelaars toelaat dan moet de gemeente of intercommunale de hoeveelheden restafval die door deze privaatrechtelijke inzamelaars worden ingezameld op haar grondgebied, melden. In het geval een gemeente een beheersoverdracht heeft afgesloten met de intercommunale over de inzameling van huishoudelijk afval, ligt de beslissing om al dan niet privaatrechtelijke inzamelaars toe te staan op het grondgebied van de intercommunale bij de intercommunale. De verplichting om al dan niet te melden, ligt dan ook bij de intercommunale.

In de bevraging is daarom een code RAP voorzien voor de hoeveelheid huishoudelijk restafval dat niet in opdracht van de gemeente of de intercommunale werd ingezameld, dus voor huisvuil en grofvuil samen. Het

betreft enkel restafval, geen selectieve fracties. Het betreft ook enkel huishoudelijk afval, geen vergelijkbaar bedrijfsafval.

#### **Te melden door Fost Plus**

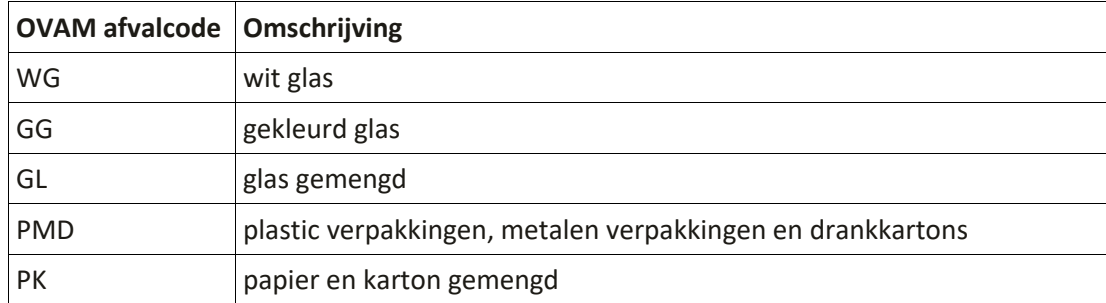

De lokale besturen melden deze afvalinzameling niet. Lokaal besturen kunnen ervoor kiezen om zelf de huishoudelijke afvalstoffen, die beheersorganismen beheren, te melden. Indien de afspraken met de OVAM wijzigen, brengen de lokale besturen de OVAM op de hoogte voor de start van het kalenderjaar via het MATIS [contactformulier.](https://eur04.safelinks.protection.outlook.com/?url=https%3A%2F%2Fapp.keysurvey.com%2Ff%2F41595631%2Fa38c%2F&data=04%7C01%7Cchristel.simoen%40ovam.be%7C142167e4f11144bf709608d99fb59093%7Cfce70dadc0314cf8a6fced5dc11e9d17%7C0%7C0%7C637716424428807174%7CUnknown%7CTWFpbGZsb3d8eyJWIjoiMC4wLjAwMDAiLCJQIjoiV2luMzIiLCJBTiI6Ik1haWwiLCJXVCI6Mn0%3D%7C1000&sdata=wM9Dl4ukD08C5sf%2FfhBisvDCLGv7H3iyHwCVBmw%2BK08%3D&reserved=0) Vervolgens kan de OVAM een lokaal bestuur de rechten geven om deze afvalstoffen te melden. Dan kan het beheersorganisme deze afvalstoffen niet meer melden om dubbeltellingen te voorkomen.

#### **Te melden door Recupel**

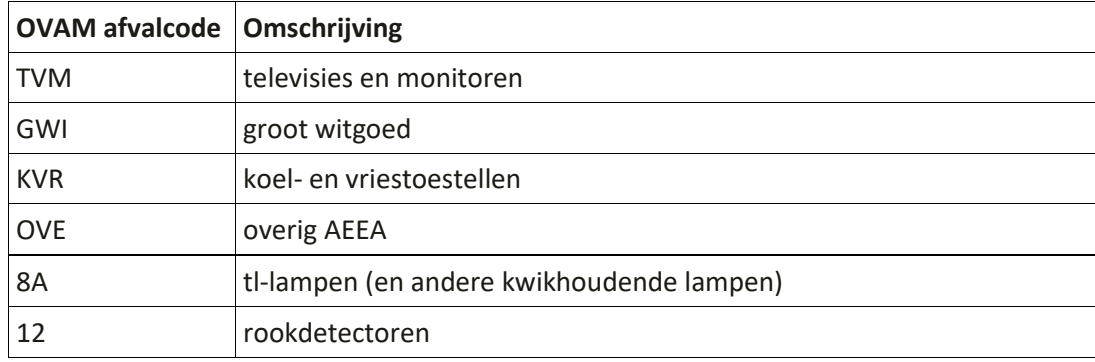

De lokale besturen melden deze afvalinzameling niet. Lokaal besturen kunnen ervoor kiezen om zelf de huishoudelijke afvalstoffen, die beheersorganismen beheren, te melden. Indien de afspraken met de OVAM wijzigen, brengen de lokale besturen de OVAM op de hoogte voor de start van het kalenderjaar via het [MATIS](https://eur04.safelinks.protection.outlook.com/?url=https%3A%2F%2Fapp.keysurvey.com%2Ff%2F41595631%2Fa38c%2F&data=04%7C01%7Cchristel.simoen%40ovam.be%7C142167e4f11144bf709608d99fb59093%7Cfce70dadc0314cf8a6fced5dc11e9d17%7C0%7C0%7C637716424428807174%7CUnknown%7CTWFpbGZsb3d8eyJWIjoiMC4wLjAwMDAiLCJQIjoiV2luMzIiLCJBTiI6Ik1haWwiLCJXVCI6Mn0%3D%7C1000&sdata=wM9Dl4ukD08C5sf%2FfhBisvDCLGv7H3iyHwCVBmw%2BK08%3D&reserved=0)  [contactformulier.](https://eur04.safelinks.protection.outlook.com/?url=https%3A%2F%2Fapp.keysurvey.com%2Ff%2F41595631%2Fa38c%2F&data=04%7C01%7Cchristel.simoen%40ovam.be%7C142167e4f11144bf709608d99fb59093%7Cfce70dadc0314cf8a6fced5dc11e9d17%7C0%7C0%7C637716424428807174%7CUnknown%7CTWFpbGZsb3d8eyJWIjoiMC4wLjAwMDAiLCJQIjoiV2luMzIiLCJBTiI6Ik1haWwiLCJXVCI6Mn0%3D%7C1000&sdata=wM9Dl4ukD08C5sf%2FfhBisvDCLGv7H3iyHwCVBmw%2BK08%3D&reserved=0) Vervolgens kan de OVAM een lokaal bestuur de rechten geven om deze afvalstoffen te melden. Dan kan het beheersorganisme deze afvalstoffen niet meer melden om dubbeltellingen te voorkomen.

## **Te melden door Bebat**

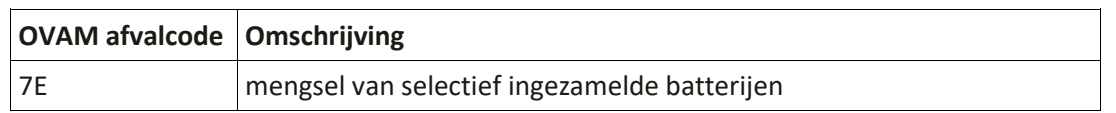

De lokale besturen melden deze afvalinzameling niet. Lokaal besturen kunnen ervoor kiezen om zelf de huishoudelijke afvalstoffen, die beheersorganismen beheren, te melden. Indien de afspraken met de OVAM wijzigen, brengen de lokale besturen de OVAM op de hoogte voor de start van het kalenderjaar via het [MATIS](https://eur04.safelinks.protection.outlook.com/?url=https%3A%2F%2Fapp.keysurvey.com%2Ff%2F41595631%2Fa38c%2F&data=04%7C01%7Cchristel.simoen%40ovam.be%7C142167e4f11144bf709608d99fb59093%7Cfce70dadc0314cf8a6fced5dc11e9d17%7C0%7C0%7C637716424428807174%7CUnknown%7CTWFpbGZsb3d8eyJWIjoiMC4wLjAwMDAiLCJQIjoiV2luMzIiLCJBTiI6Ik1haWwiLCJXVCI6Mn0%3D%7C1000&sdata=wM9Dl4ukD08C5sf%2FfhBisvDCLGv7H3iyHwCVBmw%2BK08%3D&reserved=0)  [contactformulier.](https://eur04.safelinks.protection.outlook.com/?url=https%3A%2F%2Fapp.keysurvey.com%2Ff%2F41595631%2Fa38c%2F&data=04%7C01%7Cchristel.simoen%40ovam.be%7C142167e4f11144bf709608d99fb59093%7Cfce70dadc0314cf8a6fced5dc11e9d17%7C0%7C0%7C637716424428807174%7CUnknown%7CTWFpbGZsb3d8eyJWIjoiMC4wLjAwMDAiLCJQIjoiV2luMzIiLCJBTiI6Ik1haWwiLCJXVCI6Mn0%3D%7C1000&sdata=wM9Dl4ukD08C5sf%2FfhBisvDCLGv7H3iyHwCVBmw%2BK08%3D&reserved=0) Vervolgens kan de OVAM een lokaal bestuur de rechten geven om deze afvalstoffen te melden. Dan kan het beheersorganisme deze afvalstoffen niet meer melden om dubbeltellingen te voorkomen.

#### **Te melden door privé-inzamelaars**

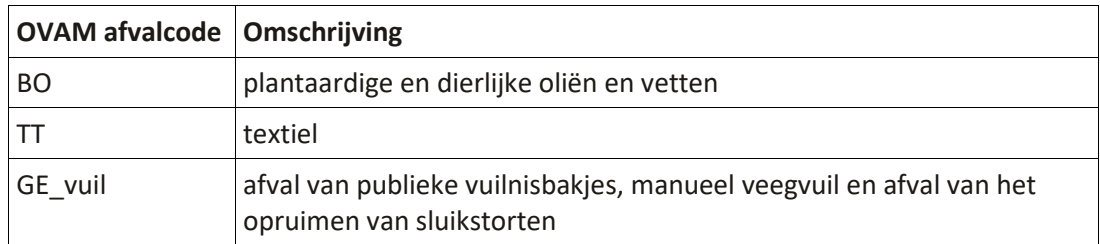

Privé-inzamelaars van **plantaardige en dierlijke oliën en vetten** melden enkel de inzameling via handelaars/winkels in MATIS. De inzameling van plantaardige en dierlijke oliën en vetten via de andere kanalen melden de gemeenten en/of intercommunales.

**Opgelet**, privé-inzamelaars van **textielafval** melden zoals voorgelegd in het Lokaal Materialenplan 2023-2023<sup>4</sup> ook het **sluikstort** met de code GE\_vuil, als de privé-inzamelaar het sluikstort rondom de containers zelf opruimt en niet naar het recyclagepark of gemeentelijk depot afvoert. Ook het sluikstort dat **in** de container zit en op de plek van de textielcontainer al wordt uitgesorteerd, meldt de privé-inzamelaar met de code GE\_vuil. Zie paragraaf [7.8.](#page-28-1)

<sup>4</sup> <https://ovam.vlaanderen.be/lokaal-materialenplan-2023-2030>

## **Te melden door kringloopcentra**

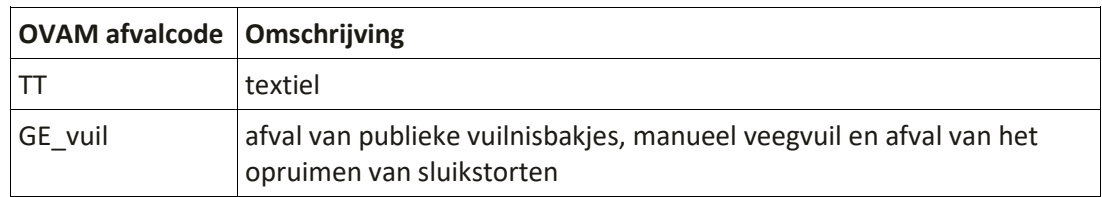

**Kringloopcentra** moeten sinds de invoering van MATIS enkel de **integrale inzameling voor textielafval** melden. De scope is dus beperkt tot wat strikt textielafval is. Selectieve textielinzameling waarbij een controle gebeurt op de kwaliteit van het textiel is in se geen textielafval en hoort dus niet thuis in MATIS. De kringloopcentra moeten deze afvalstromen op dezelfde manier melden als de afvalintercommunales en de gemeenten.

**Opgelet**, kringloopcentra melden zoals voorgelegd in het Lokaal Materialenplan 2023-2023<sup>5</sup> ook het **sluikstort** met de code GE\_vuil, als ze het sluikstort rondom de containers zelf opruimt en niet naar het recyclagepark of gemeentelijk depot afvoert. Ook het sluikstort dat **in** de container zit en op de plek van de textielcontainer al wordt uitgesorteerd, melden de kringloopcentra onder de code GE\_vuil. Zie paragraaf [7.8.](#page-28-1)

<sup>5</sup> <https://ovam.vlaanderen.be/lokaal-materialenplan-2023-2030>

# <span id="page-38-0"></span>**Bijlage 2. Dierlijk bijproduct**

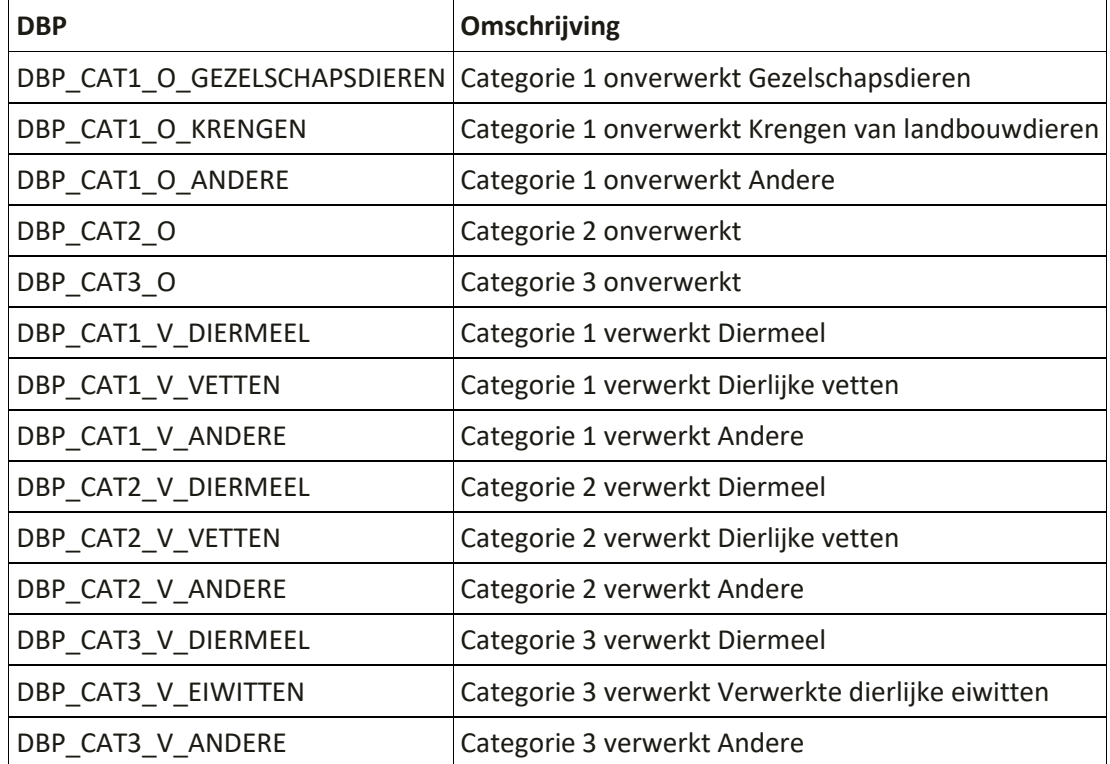

De mogelijke waarden voor het veld Materiaal – DBP zijn:

Met 'verwerkt dierlijk bijproduct' bedoelen we dierlijke bijproducten die een verwerking hebben ondergaan cf. één van de in [bijlage IV van VO 142/2011,](https://eur04.safelinks.protection.outlook.com/?url=https%3A%2F%2Fnavigator.emis.vito.be%2Fdetail%3FwoId%3D60520%26woLang%3Dnl&data=05%7C01%7Cwim.raes%40ovam.be%7Ccf8981d6ab3343aad90608db8e793c5c%7Cfce70dadc0314cf8a6fced5dc11e9d17%7C0%7C0%7C638260423591559620%7CUnknown%7CTWFpbGZsb3d8eyJWIjoiMC4wLjAwMDAiLCJQIjoiV2luMzIiLCJBTiI6Ik1haWwiLCJXVCI6Mn0%3D%7C3000%7C%7C%7C&sdata=Cle%2BpPFg%2Fxm0A3I%2FbrT3htJDn5X3bcfaYLWdYCcuj%2BU%3D&reserved=0) hoofdstukken III en IV, beschreven methoden.

# <span id="page-39-0"></span>**Bijlage 3. Europese definitie van input in de recyclagehandeling**

Het rekenpunt voor de input in de recyclagehandeling is bepaald in bijlage I van het Europese uitvoeringsbesluit 2019/1004 van 7 juni 2019 tot vaststelling van voorschriften voor de berekening, de verificatie en de verslaglegging van gegevens over afvalstoffen overeenkomstig Richtlijn 2008/98/EG. Deze bijlage is hieronder overgenomen.

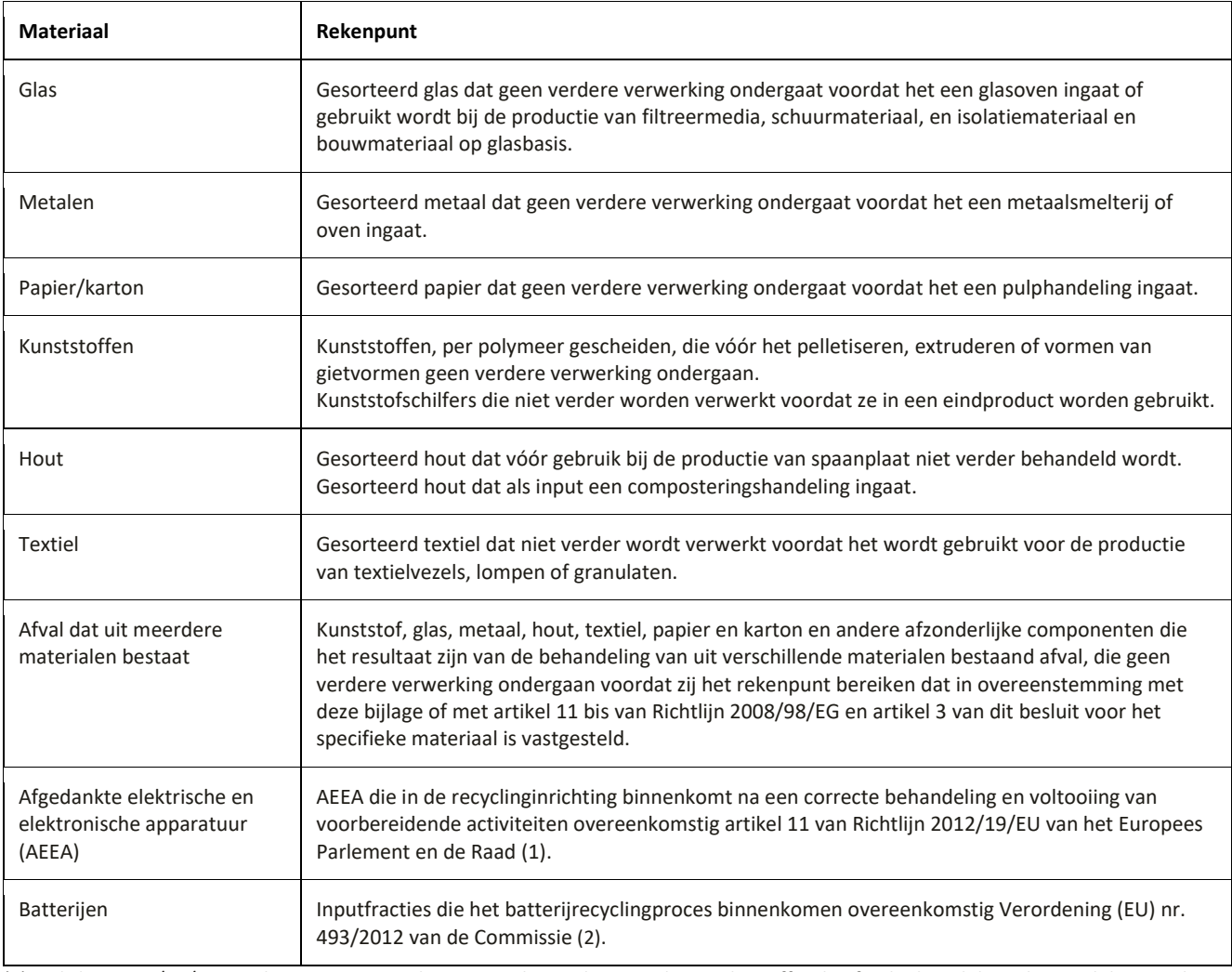

(1) Richtlijn 2012/19/EU van het Europees Parlement en de Raad van 4 juli 2012 betreffende afgedankte elektrische en elektronische apparatuur (PB L 197 van 24.7.2012, blz. 38).

(2) Verordening (EU) nr. 493/2012 van de Commissie van 11 juni 2012 houdende nadere bepalingen voor de berekening van de recyclingrendementen van de recyclingprocessen van afgedankte batterijen en accu's, overeenkomstig Richtlijn 2006/66/EG van het Europees Parlement en de Raad (PB L 151 van 12.6.2012, blz. 9).

# <span id="page-40-0"></span>**Bijlage 4. Belangrijkste wijzigingen sinds voorgaande versies**

#### **Belangrijkste wijzigingen ten opzichte van versie 2.5 (dd. 5/10/2023):**

Paragrafen 3.1, 3.2 & 3.3. Mogelijkheid opgenomen voor lokale besturen om de afvalstoffen van de beheersorganismen zelf te melden.

Paragraaf 3.3., 3.4 & 7.8. Verduidelijking voor het melden van sluikstort rondom en in textielcontainers te melden door lokale besturen, privé-inzamelaars en kringloopcentra toegevoegd.

Bijlage 1. Verduidelijking wanneer dierlijk afval (afvalcode DA) huishoudelijk afval is of bedrijfsafval van de gemeente.

#### **Belangrijkste wijzigingen ten opzichte van versie 2.3 (dd. 04/04/2023):**

Paragraaf 5.4. Nieuw veld DBP – dierlijk bijproduct (niet verplicht). Indien u een dierlijk bijproduct meldt, anders kan u dit veld leeg laten.

Paragraaf 6.1.2. U kan meerdere meldingen selecteren en verwijderen in het overzicht.

Paragraaf 6.3. Vereenvoudiging handleiding. Informatie nu beschikbaar in de [online Swagger-documentatie.](https://matis.ovam.be/docs/swagger-ui/index.html)

#### **Belangrijkste wijzigingen ten opzichte van versie 2.2 (dd. 01/02/2023):**

Paragraaf 5.6 - Als alternatief voor het BTW-nummer laten we bij Belgische vestigingen ook het ondernemingsnummer toe.

#### **Belangrijkste wijzigingen ten opzichte van versie 1.6 (dd. 10/01/2023):**

Paragraaf 7.9 en 7.11 – Melden van de inzameling van bedrijfsafval in MATIS verduidelijkt

Paragraaf 6.3 – Update link Swagger

#### **Belangrijkste wijzigingen ten opzichte van versie 1.5 (dd. 22/12/2022):**

Paragraaf 5.8 – Gebruik R- en D-code en verwerkingswijze verduidelijkt

Bijlage 1 – Gebruik afvalcode RAP verduidelijkt (Huishoudelijk restafval niet in opdracht van gemeente of intercommunale ingezameld)

#### **Belangrijkste wijzigingen ten opzichte van versie 1.4.1 (dd. 18/5/2022):**

Paragraaf 3.4 – De scope van de afvalinzameling van textiel verduidelijkt

Paragraaf 4 – Aangepaste timing vanaf 2023

Paragraaf 5.6.1 – Het gebruik van verdeling per gemeente door intercommunales verder uitgewerkt

Paragraaf 5.7 – Verplichting vestigingsnummers voor Belgische vestigingen

Paragraaf 5.8 – Verwerkingswijze toegevoegd aan het datasjabloon

Paragraaf 6.1.1 – Het geven/krijgen van mandaten verduidelijkt

Paragraaf 6.2 – 'Troubleshoot' voor melden via een CSV-bestand toegevoegd

Paragraaf 6.3.1 – Het verschil verduidelijkt tussen de UAT-omgeving, oefenomgeving en productie omgeving van de MATIS

Paragraaf 7.8 - Het selectief ingezameld afval in publieke vuilbakjes hoor niet thuis onder de code GE\_vuil. Deze inzameling meldt u ook onder de specifieke afvalcode voor selectieve afvalinzameling.

#### **Belangrijkste wijzigingen ten opzichte van versie 1.3.3 (dd. 22/04/2022):**

Paragraaf 3.1 Verwijzing toegevoegd naar de Handleiding mandaten op de OVAM website.

Paragraaf 5.6 **Nieuw veld Meerdere oorsprongen** enkel voor afvalintercommunales om aan te geven dat ze deze hoeveelheid achteraf nog willen verdelen over meerdere gemeenten.

Paragraaf 6.1 Aanmelden voor een buitenlandse organisatie verduidelijkt.

#### **Belangrijkste wijzigingen ten opzichte van versie 1.3 (dd. 15/10/2021):**

Paragraaf 4 Wanneer meldt u gegevens? **Aangepaste timing - kwartaalrapportering in 2022**

Paragraaf 5.3 Periode: **NIEUW: overgangsmaatregel: gegevens over 2022 mogen per kwartaal gemeld worden.** Gegevens vanaf 2023 moeten wel maandelijks gemeld worden.

Paragraaf 5.9 Bestemming en type bestemming:

**NIEUW: overgangsmaatregel voor gegevens 2020-2022 is het gebruik van vestigingsnummers niet meer verplicht** bij bestemmingstype 'Belgische vestiging'

Hoofdstuk 6: uitbreiding toelichting over hoe u melding via het MATIS webloket of via de API doorstuurt, corrigeert en verwijderd. Toevoeging lijst van mogelijke foutmeldingen.

## **Belangrijkste wijzigingen ten opzichte van versie 1.1 (dd. 14/06/2021)**

Paragraaf 5.2:

[…]

U kan een gewicht melden met minimaal één cijfer (0,1 ton) en maximaal 6 cijfers (0,000001 ton) na de komma.

Paragraaf 5.5:

[…]

*De twee laatste opties zijn momenteel niet beschikbaar in het MATIS webloket. U kan gebruik maken van deze opties vanaf het voorjaar van 2022Zie hoofdstu[k 4.](#page-9-1)*

Paragraaf 5.7:

[…]

U geeft aan of de bestemming een Belgische vestiging ,een buitenlandse onderneming of trader is. Hiervoor kiest u als 'Type bestemming':

- Belgische vestiging
- Buitenlandse vestiging
- Trader

[…]

Een buitenlandse bestemming identificeert u met het BTW-nummer, de naam en het adres van de bestemmingslocatie. Het BTW-nummer en het adres van de bestemmingslocatie, kan u opvragen bij uw verwerker.

Indien u met een **trader** werkt en de werkelijke bestemming van de afvalstoffen niet kent, kan u de bestemming opvragen bij uw trader of de trader als bestemming opgeven. U identificeert een **Belgische trader** als bestemming met het Belgische BTW-nummer. Een **buitenlandse trader** identificeert u met het buitenlands BTW-nummer. Indien u het BTW-nummer van de trader niet kent, kan u dit opvragen bij uw trader, of opzoeken in de [Kruispuntbank voor Ondernemingen](https://kbopub.economie.fgov.be/kbopub/zoeknaamfonetischform.html) of het [Register van de geregistreerde en geschorste](https://services.ovam.be/registratie/pages/publicOrganisatieList.xhtml;jsessionid=5840A957DEEBFDD91B6EC4FF98BA5A2B?dossierType=IHM_AFVAL&showGeschorste=true)  [inzamelaars, afvalstoffenhandelaars of -makelaars.](https://services.ovam.be/registratie/pages/publicOrganisatieList.xhtml;jsessionid=5840A957DEEBFDD91B6EC4FF98BA5A2B?dossierType=IHM_AFVAL&showGeschorste=true)

U kan een trader enkel identificeren met een BTW-nummer dat is opgenomen in he[t Register van de](https://services.ovam.be/registratie/pages/publicOrganisatieList.xhtml;jsessionid=5840A957DEEBFDD91B6EC4FF98BA5A2B?dossierType=IHM_AFVAL&showGeschorste=true)  [geregistreerde en geschorste inzamelaars, afvalstoffenhandelaars of -makelaars.](https://services.ovam.be/registratie/pages/publicOrganisatieList.xhtml;jsessionid=5840A957DEEBFDD91B6EC4FF98BA5A2B?dossierType=IHM_AFVAL&showGeschorste=true)

[…]

Indien materiaal wordt meegeven aan particulieren, kan u geen vestigingsnummer opgeven en kiest u als Type bestemming de optie "Gebruik door burgers". (zie voorbeeld in paragraaf 7.5).

Paragraaf 5.9:

## […]

U identificeert de Belgische IHM aan de hand van een Belgisch BTW-nummer. Een buitenlandse IHM identificeert u met het buitenlands BTW-nummer. Indien u het BTW-nummer van de IHM niet kent, kan u dit opvragen bij uw IHM, opzoeken in de Kruispuntbank voor Ondernemingen of het Register van de geregistreerde en geschorste inzamelaars, afvalstoffenhandelaars of -makelaars. U kan een IHM enkel identificeren met een BTW-nummer dat is opgenomen in het Register van de geregistreerde en geschorste inzamelaars, afvalstoffenhandelaars of -makelaars.